# **Ersa SC 550 SCAVENGER**

# Restlotabsaugung für Reworksysteme HR 550 und HR 550 XL

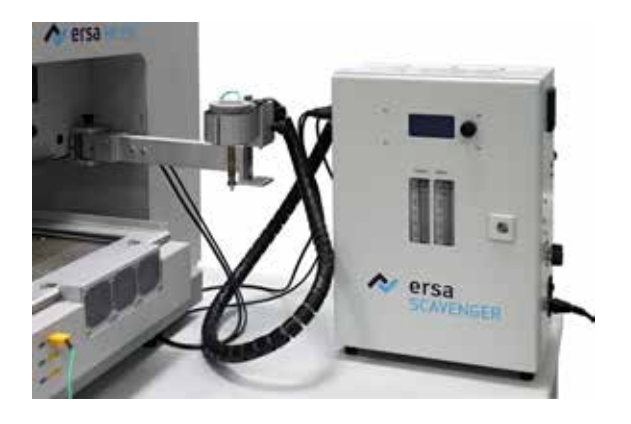

## **Betriebsanleitung**

**Ersa GmbH** Leonhard-Karl-Str. 24 Telefon: +49 9342/800-0 D-97877 Wertheim/Germany Fax +49 9342/800-127 www.ersa.com service.tools@kurtzersa.de Rev. 3

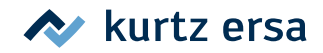

## Inhaltsverzeichnis

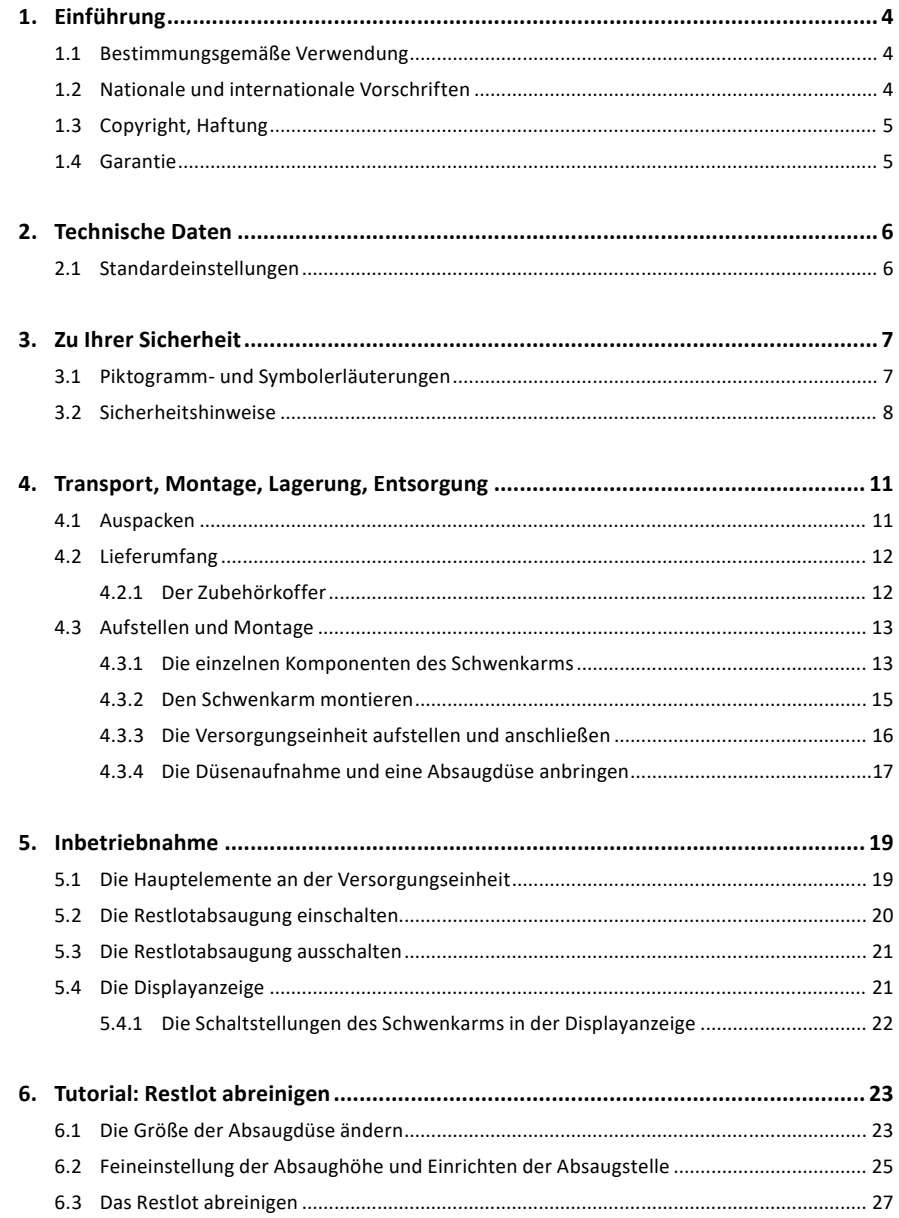

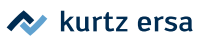

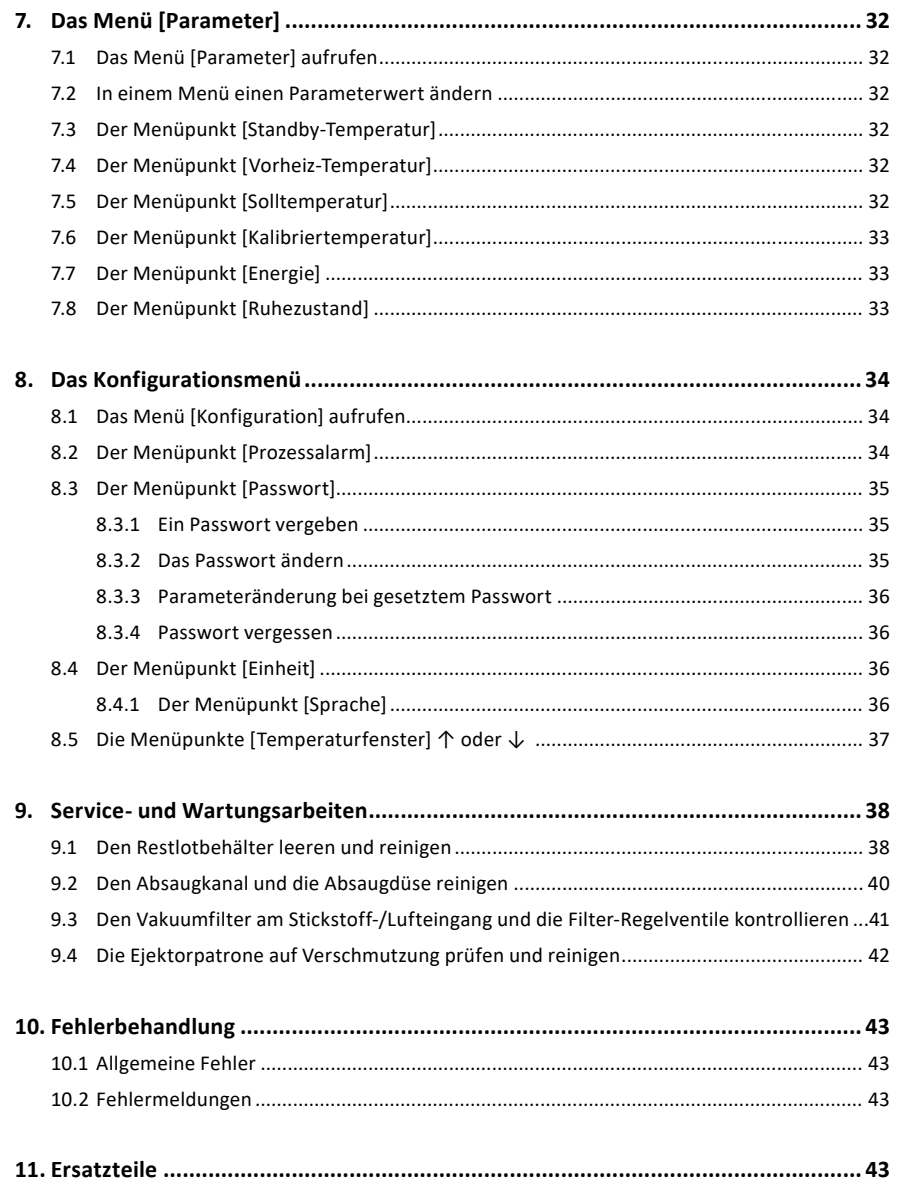

### <span id="page-3-0"></span>**1. Einführung**

Vielen Dank, dass Sie sich für den Erwerb der Restlotabsaugung SC 550 Scavenger entschieden haben. Ersa stellt mit dem SC 550 Scavenger ein Restlotabsauggerät für die Reworksysteme HR 550 und HR 550XL zur Verfügung. Mit dem SC 550 Scavenger kann Restlot von ausgelöteten Bauteilen von der Leiterplatte berührungsfrei entfernt werden. Alle Einstellungen und Positionierungen erfolgen manuell.

Zum Bedienen der Restlotabsaugung muss auch die Betriebsanleitung des Reworksystems gelesen werden.

#### **1.1 Bestimmungsgemäße Verwendung**

Die Restlotabsaugung Ersa SC 550Scavenger ist ausschließlich zur berührungslosen Entfernung von Restlot an Ersa-Reworksystemen zugelassen.

Ersa Wärmewerkzeuge dürfen nur zum Verarbeiten von Weichloten verwendet werden. Bei nicht bestimmungsgemäßem Gebrauch und Eingriffen in das Gerät erlöschen Garantie- und Haftungsansprüche des Käufers gegenüber dem Hersteller. Zur bestimmungsgemäßen Verwendung gehört auch die Beachtung der Betriebsanleitung einschließlich der Sicherheitshinweise.

#### **1.2 Nationale und internationale Vorschriften**

Nationale und internationale Sicherheits-, Gesundheits- und Arbeitsschutzvorschriften sind zu beachten.

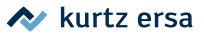

### <span id="page-4-0"></span>**1.3 Copyright, Haftung**

Ersa hat diese Betriebsanleitung mit großer Sorgfalt erstellt. Es kann jedoch keine Garantie im Bezug auf Inhalt, Vollständigkeit und Qualität der Angaben in dieser Anleitung übernommen werden. Der Inhalt wird gepflegt und den aktuellen Gegebenheiten angepasst.

Alle in dieser Betriebsanleitung veröffentlichten Daten, sowie Angaben über Produkte und Verfahren wurden von uns unter Einsatz modernster technischer Hilfsmittel nach bestem Wissen ermittelt. Diese Angaben sind unverbindlich und entheben den Anwender nicht von einer eigenverantwortlichen Prüfung vor dem Einsatz des Gerätes.

Wir übernehmen keine Gewähr für Verletzungen von Schutzrechten Dritter für Anwendungen und Verfahrensweisen ohne vorherige ausdrückliche und schriftliche Bestätigung. Technische Änderungen im Sinne von Produktverbesserungen behalten wir uns vor.

Im Rahmen der gesetzlichen Möglichkeiten ist die Haftung für unmittelbare Schäden, Folgeschäden oder Drittschäden, die aus dem Erwerb dieses Produktes resultieren, ausgeschlossen. Alle Rechte vorbehalten. Die vorliegende Anleitung darf – auch nicht auszugsweise – ohne die schriftliche Genehmigung der Ersa GmbH reproduziert, verändert, übertragen oder in eine andere Sprache übersetzt werden.

#### **1.4 Garantie**

Die Absaugdüsen stellen Verschleißteile dar, welche nicht der Garantie unterliegen. Materialoder fertigungsbedingte Mängel müssen unter Mitteilung des Mangels sowie des Kaufbeleges vor Warenrücksendung, welche bestätigt werden muss, angezeigt werden und der Warenrücksendung beiliegen. Das Heizelement ist ein Verschleißteil und fällt nicht unter die Garantie.

Die Garantiezeit entspricht den Festlegungen in den gültigen Allgemeinen Verkaufs-, Lieferund Zahlungsbedingungen der Ersa GmbH. Die Ersa GmbH kann nur eine Garantie gewähren, wenn das Gerät in der Orginalverpackung zurückgeliefert wird.

Bei nicht bestimmungsgemäßem Gebrauch und Eingriffen in das Gerät erlöschen die Garantie und Haftungsansprüche des Käufers gegenüber dem Hersteller.

### <span id="page-5-0"></span>**2. Technische Daten**

<span id="page-5-1"></span>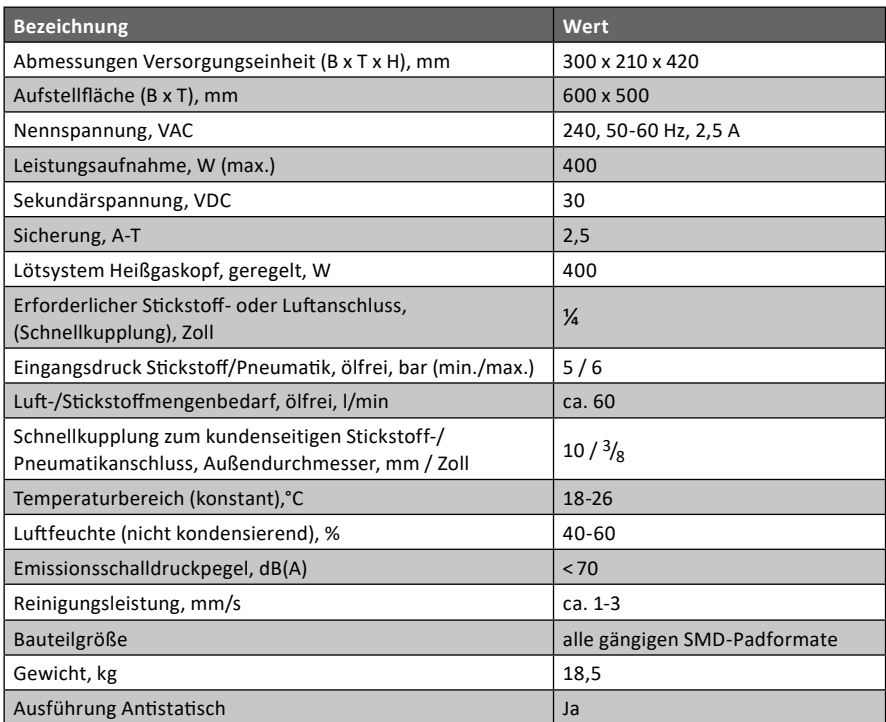

### **2.1 Standardeinstellungen**

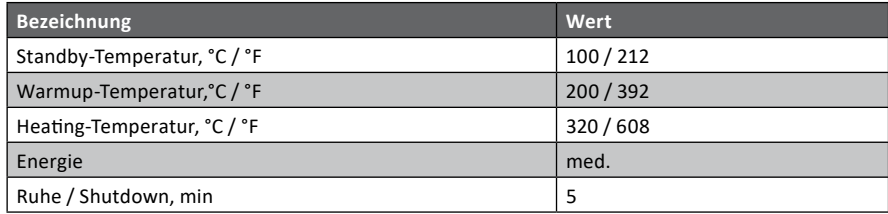

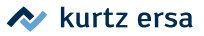

### <span id="page-6-0"></span>**3. Zu Ihrer Sicherheit**

Ersa Produkte werden unter Beachtung der grundlegenden Sicherheitsanforderungen entwickelt, gefertigt und geprüft. **Trotzdem bestehen Restrisiken!** Lesen Sie deshalb diese Anleitung, bevor Sie das Gerät zum ersten Mal bedienen. Sie hilft Ihnen, die Funktionen des Gerätes kennenzulernen und optimal zu nutzen. Bewahren Sie diese Anleitung an einem, für alle Benutzer jederzeit zugänglichen Ort auf!

### **3.1 Piktogramm- und Symbolerläuterungen**

In dieser Anleitung werden Piktogramme als Gefahrenhinweis verwendet.

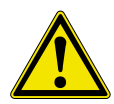

**GEFAHR! Bezeichnet eine unmittelbar drohende Gefahr.** Wenn sie nicht gemieden wird, sind Tod, schwerste Verletzungen oder Sachschäden die Folge.

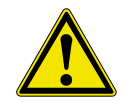

**WARNUNG! Bezeichnet eine möglicherweise drohende Gefahr.** Wenn sie nicht gemieden wird, können Tod, schwerste Verletzungen oder Sachschäden die Folge sein.

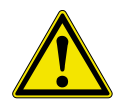

**VORSICHT! Bezeichnet eine möglicherweise drohende Gefahr.** Wenn sie nicht gemieden wird, können leichte oder geringfügige Verletzungen oder Sachschäden die Folge sein.

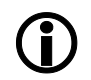

Mit diesem Symbol werden Textpassagen gekennzeichnet, die Erläuterungen, Informationen oder Tipps enthalten.

- Dieses quadratische Symbol markiert
	- Tätigkeiten, die Sie durchführen müssen, oder
	- Anweisungen, die unbedingt einzuhalten sind.

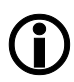

**HINWEIS! Lötrauchabsaugung verwenden!**

Lötrauch ist gesundheitsgefährdend. Verwenden Sie deshalb immer eine Lötrauchabsaugung. Wir empfehlen die Ersa Lötrauchabsaugung "Easy Arm" mit Vorfilter, HEPA Partikelfilter und Aktivkohlefilter. Am Gerät ist ein passender Anschluss für die Lötrauchabsaugung vorhanden. Die Lötrauchabsaugung verhindert auch ein schnelles Verschmutzen des Geräts.

### <span id="page-7-0"></span>**3.2 Sicherheitshinweise**

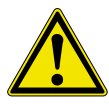

#### **GEFAHR! Fehlfunktionen des Gerätes möglich!**

Kontrollieren Sie vor jedem Gebrauch alle Komponenten. Lassen Sie beschädigte Teile nur vom Fachmann oder Hersteller reparieren. Wenn Reparaturen unsachgemäß durchgeführt werden, können Unfälle für den Betreiber entstehen. Verwenden Sie bei eventuellen Reparaturen stets original Ersa Ersatzteile.

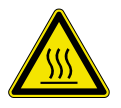

#### **VORSICHT! Verbrennungsgefahr!**

Wärmewerkzeuge werden heiß. Der heiße Werkzeugeinsatz darf nicht mit Haut, Haaren oder mit hitzeempfindlichen oder brennbaren Materialien in Verbindung gebracht werden.

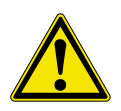

#### **VORSICHT! Verletzungsgefahr!**

Halten Sie Unbefugte zur Vermeidung von Unfällen und Verbrennungen fern. Stellen Sie sicher, dass Unbefugte und insbesondere Kinder keinen Zugang zu den Wärmewerkzeugen haben.

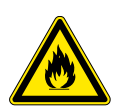

#### **WARNUNG! Brandgefahr!**

Entfernen Sie vor dem Aufheizen des Wärmewerkzeuges brennbare Gegenstände, Flüssigkeiten und Gase aus dem Arbeitsbereich Ihres Wärmewerkzeuges.

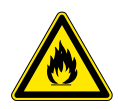

#### **WARNUNG! Brandgefahr!**

Lassen Sie Ihr heißes Wärmewerkzeug niemals unbeaufsichtigt. Beachten Sie dabei, dass auch nach Abschalten des Gerätes der Werkzeugeinsatz einige Zeit benötigt, um auf eine gefahrlose Temperatur abzukühlen.

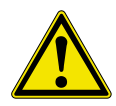

#### **VORSICHT! Verletzungsgefahr!**

Halten Sie Ihren Arbeitsbereich in Ordnung. Unordnung im Arbeitsbereich erhöht die Unfallgefahr.

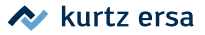

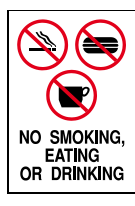

#### **VORSICHT! Essen und Trinken verboten!**

Lote und Lothilfsmittel sind giftig. Gelangen sie in den Organismus wirken sie toxisch. Essen, Trinken und Rauchen sind strikt untersagt. Nach dem Arbeiten mit Lot und Lothilfsmittel immer die Hände waschen.

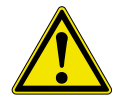

#### **VORSICHT! Vergiftungsgefahr durch Einatmen!**

Beim Löten entstehen gesundheitsschädliche Ausgasungen. Sorgen Sie für ausreichende Belüftung oder Absaugung. Beachten Sie die Sicherheitsdatenblätter der verwendeten Lotpasten und Flussmittel.

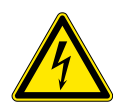

#### **WARNUNG! Gefährliche elektrische Spannung!**

Schützen Sie die Anschlussleitungen. Achten Sie darauf, dass Anschlussleitungen nicht mit Hitze, Öl oder scharfen Kanten in Verbindung kommen. Beschädigte Anschlussleitungen können Brände, Kurzschlüsse und elektrische Schläge verursachen und müssen deshalb sofort ausgetauscht werden.

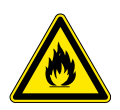

#### **WARNUNG! Feuergefahr und gefährliche elektrische Spannung!**

Berücksichtigen Sie Umgebungseinflüsse. Schützen Sie Ihr Gerät vor allen Flüssigkeiten und Feuchtigkeit. Andernfalls besteht die Gefahr von Feuer oder elektrischen Schlägen.

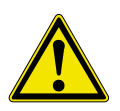

#### **VORSICHT! Verletzungsgefahr!**

Pflegen Sie Ihr Restlotabsauggerät. Bewahren Sie es stets sicher, für Kinder unerreichbar und trocken auf. Beachten Sie die Wartungsvorschriften. Kontrollieren und pflegen Sie Ihr Gerät in regelmäßigen Abständen. Verwenden Sie ausschließlich Ersa Original-Zubehör und Ersatzteile.

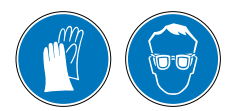

#### **VORSICHT! Schutzkleidung tragen!**

Bei Arbeiten entsprechend geeignete Schutzkleidung (Schutzhandschuhe, Schutzbrille, etc.) tragen!

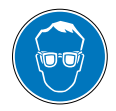

#### **VORSICHT! Gefahr von Augenverletzungen!**

Gefahr des Aufpeitschens von Schlauchleitungen und Wegschleuderns von Teilen! Bei Arbeiten am Stickstoff-/Pneumatiksystem und an unter Druck stehenden Maschinenteilen muss eine geeignete Schutzbrille getragen werden! Auf gespeicherte Energien achten!

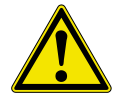

#### **VORSICHT! Verletzungsgefahr!**

Körperlich und/oder geistig behinderte Menschen dürfen die Lötstation nur unter Aufsicht von geschultem Fachpersonal benutzen. Dieses Gerät kann von Kindern ab 8 Jahren und darüber, sowie von Personen mit verringerten physischen, sensorischen oder mentalen Fähigkeiten oder Mangel an Erfahrung und Wissen benutzt werden, wenn sie beaufsichtigt oder bezüglich des sicheren Gebrauchs des Gerätes unterwiesen wurden und die daraus resultierenden Gefahren verstehen. Kinder dürfen nicht mit den Geräten spielen. Reinigung und Benutzerwartung dürfen nicht von Kindern ohne Beaufsichtigung durchgeführt werden.

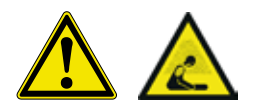

**VORSICHT! Umgang mit Stickstoffsystem/pneumatischer Einrichtung** Unter hohem Druck stehende Maschinenteile! Personen- oder Sachschäden durch unter Druck stehende Maschinenteile oder durch unerwartete Bewegung der Mechanik! Arbeiten am Stickstoffsystem/pneumatischen Einrichtungen der Maschine dürfen ausschließlich von einer Fachkraft mit den entsprechenden Kenntnissen vorgenommen werden.

a) Pneumatikanschlüsse entsprechend den Vorgaben im Kapitel ["4.3.3 Die](#page-15-1) [Versorgungseinheit aufstellen und anschließen" auf Seite 16.](#page-15-1)

b) Zu öffnende Systemabschnitte und Druckleitungen vor Beginn der Reparatur oder Wartungsarbeiten drucklos machen!

Durch Stickstoffanreicherung in der Atemluft kann der Sauerstoff verdrängt werden, deshalb regelmäßig Lüften oder für Luftaustausch sorgen. Stickstoff kann nicht wahrgenommen werden.

Hinweis: Bei Einhaltung der geltenden Arbeitsstättenverordnung bezüglich Luftaustausch, sowie Aufgrund der Bauart und anwendungsbedingt geringen Mengen von eingesetztem Stickstoff, besteht keine Gefährdung durch Stickstoff.

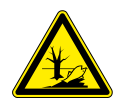

#### **VORSICHT! Altmaterial sicher entsorgen!**

Lötabfälle sind Sondermüll und dürfen nicht in den Hausmüll gelangen. Sorgen Sie für sichere und umweltschonende Entsorgung von Betriebsstoffen, Hilfsstoffen und Austauschteilen. Beachten Sie die kommunalen Abfallbeseitigungsvorschriften.

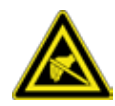

**HINWEIS! ESD-gefährdete Bauteile!**

Elektronische Bauelemente können durch elektrostatische Entladung beschädigt werden. Beachten Sie die Warnhinweise auf den Verpackungen oder fragen Sie Hersteller oder Lieferant. Zum Schutz dieser Bauelemente eignet sich ein ESD-sicherer Arbeitsplatz (ESD = Elektrostatische Entladung).

### <span id="page-10-0"></span>**4. Transport, Montage, Lagerung, Entsorgung**

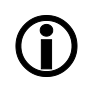

Die Restlotabsaugung kann sowohl mit Stickstoff, als auch mit Druckluft betrieben werden. Ersa empfiehlt die Verwendung von Stickstoff. Der Betrieb mit Stickstoff verringert die Oxidation an der Absaugposition.

Die Restlotabsaugung wird in einem stabilen Umkarton geliefert. Verwenden Sie für den Transport und die Zwischenlagerung der Systeme bitte ausschließlich die Originalverpackung. Ruckartiges Bewegen, Anstoßen oder Absetzen der Restlotabsaugung, insbesondere des Absaugrohrs, ist unbedingt zu vermeiden. Die Restlotabsaugung ist vor Witterungseinflüssen wie Regen, Nebel oder Seeluft, etc. zu schützen. Bei längerer Lagerung in Bereichen mit hoher Luftfeuchtigkeit ist die Restlotabsaugung luftdicht zu verpacken und mit Entfeuchtungsmittel zu versehen. Schäden, die auf unsachgemäßen Transport oder Lagerung zurückzuführen sind, fallen nicht unter die Gewährleistung.

#### **4.1 Auspacken**

- Das Paket der Restlotabsaugung im Karton an den Aufstellort am Reworksystem transportieren. Die Restlotabsaugung muss auf dem Tisch rechts neben dem Reworksystem platziert werden. Siehe auch Foto auf der Titelseite dieser Betriebsanleitung. Zu den benötigten Versorgungen lesen Sie auch das Kapitel ["2. Tech](#page-5-1)[nische Daten" auf Seite 6](#page-5-1).
- Den Inhalt der Verpackung auf Vollständigkeit prüfen. Sollten die hier aufgezählten Komponenten beschädigt oder unvollständig sein, so setzen Sie sich bitte mit Ihrem Lieferanten in Verbindung.

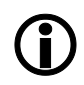

Wir empfehlen, das Verpackungsmaterial zur späteren Verwendung aufzubewahren. Nur mit diesem Verpackungsmaterial kann die Restlotabsaugung sicher verpackt, gelagert und transportiert werden.

### <span id="page-11-0"></span>**4.2 Lieferumfang**

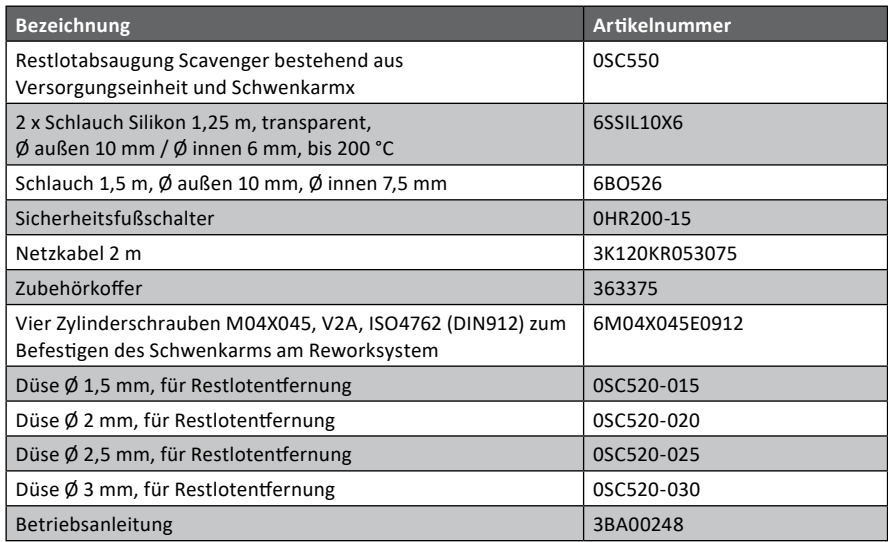

#### **4.2.1 Der Zubehörkoffer**

Im Zubehörkoffer befinden sich folgende Teile für Anpassungen und für Wartungsarbeiten.

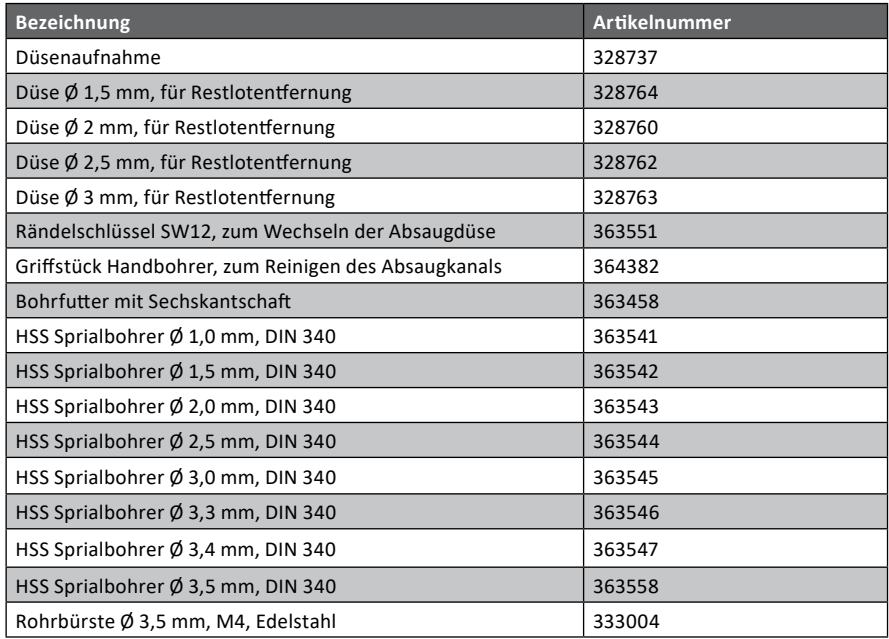

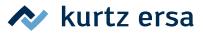

### <span id="page-12-0"></span>**4.3 Aufstellen und Montage**

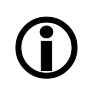

Die Restlotabsaugung kann sowohl mit Stickstoff, als auch mit Druckluft betrieben werden. Ersa empfiehlt die Verwendung von Stickstoff. Der Betrieb mit Stickstoff verringert die Oxidation an der Absaugposition.

Zum Aufstellen der Restlotabsaugung muss rechts vom Reworksystem eine ebene und ausreichend stabile Fläche von mindestens 60 cm Breite und 50 cm Tiefe vorhanden sein. Den Fußschalter unter dem Reworksystem platzieren.

Im Kapitel ["2. Technische Daten" auf Seite 6](#page-5-1) sind die Strom- und Stickstoff- oder Druckluftversorgungen angegeben. Die Montage der Restlotabsaugung wird von einem Ersa-Servicemitarbeiter vorgenommen.

#### **4.3.1 Die einzelnen Komponenten des Schwenkarms**

<span id="page-12-1"></span>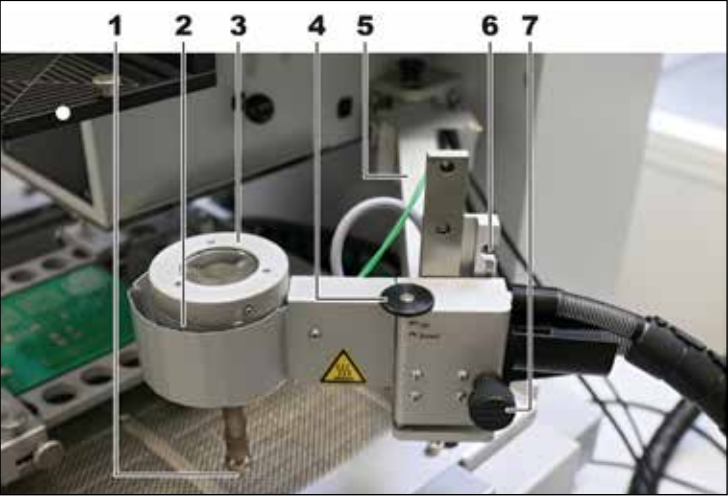

*Der montierte Schwenkarm mit Düsenblock*

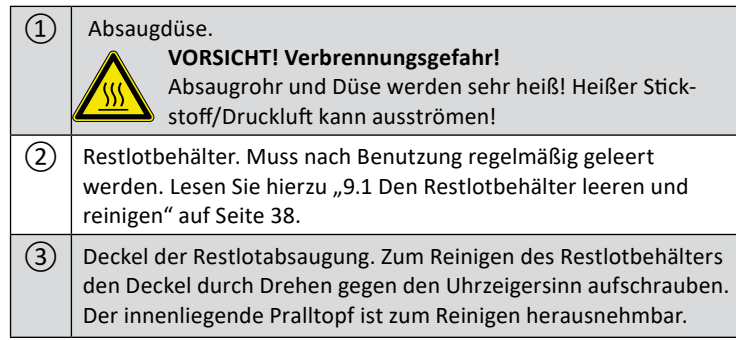

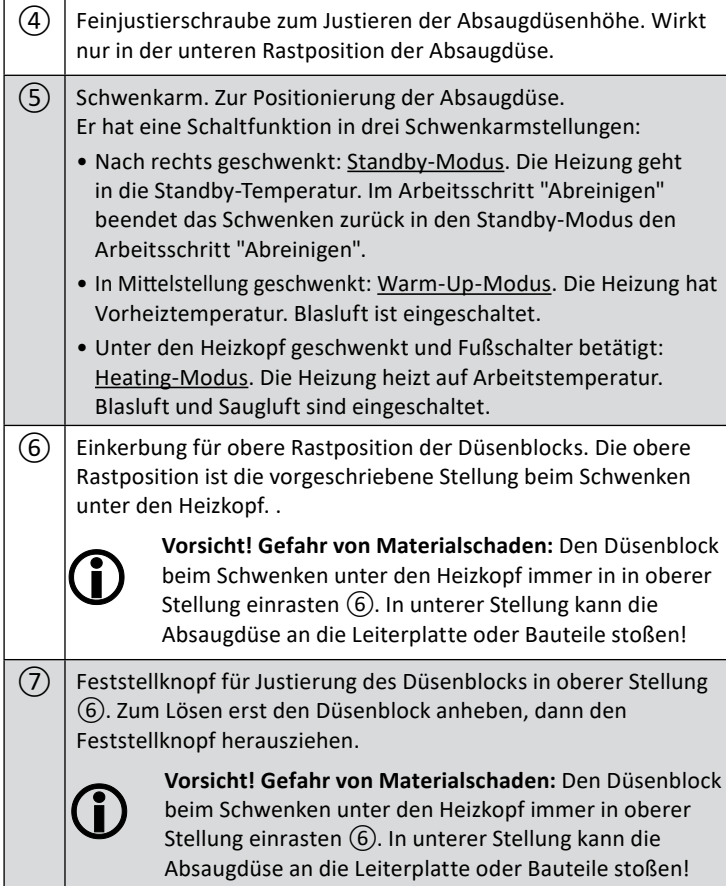

### <span id="page-14-0"></span>**4.3.2 Den Schwenkarm montieren**

Zum Montieren den Schwenkarm mit dem Absaugkopf wie nachfolgend beschreiben auf der rechten Seite des Reworksystems anschrauben. Wenn die hierfür benötigten Bohrungen nicht vorhanden sind, wenden Sie sich an die Firma Ersa.

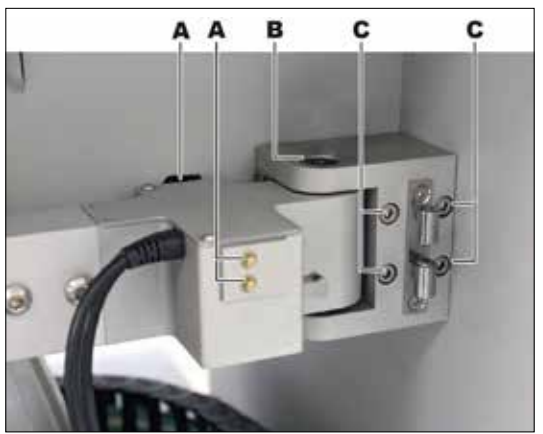

- Den Schwenkarmmechanismus in die Arbeitsposition (links) schwenken, siehe Abbildung.
- Den Schwenkarm mit den beiliegenden vier Schrauben  $\circled{C}$  am Reworksystem befestigen.

*Schwenkarm montiert*

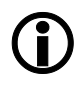

#### **Vorsicht! Gefahr von Materialschaden!**

Beim Schwenken des Schwenkarms zum Reworksystem den Absaugkopf immer in oberer Stellung ⑥ einrasten, um ein Anschlagen an Leiterplatte oder Bauteilen zu vermeiden! Lesen Sie hierzu ["4.3.1 Die einzelnen](#page-12-1)  [Komponenten des Schwenkarms" auf Seite 13](#page-12-1).

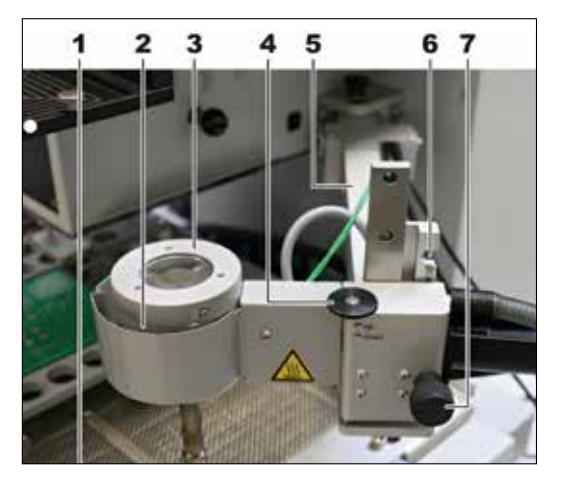

- Zum Einrasten des Absaugkopfs in die obere Stellung, zuerst den Düsenblock anheben und dabei den Feststellknopf ⑦ herausziehen, dann den Düsenblock nach oben schieben bis er oben ⑥ einrastet.
- Durch Bewegen des Schwenkarms sicherstellen, dass die beiden Endlagenschalter (A) (Abb. oben) in den Endstellungen des Schenkarms hörbar schalten!
- Die Härte der Rastung des Absaugkopfs in den Endstellungen kann über die Einschraubtiefe der Schraube (B) eingestellt werden.
- Den Schwenkarm in der vorderen Stellung einrasten.

### <span id="page-15-0"></span>**4.3.3 Die Versorgungseinheit aufstellen und anschließen**

<span id="page-15-1"></span>Die Versorgungseinheit liefert Blasluft zum Erhitzen des Absaugkopfs und der zu bearbeitenden Leiterplatte, sowie Saugluft zum Absaugen und Abtransport des Restlots in den Restlotbehälter.

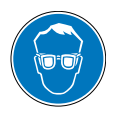

#### **VORSICHT! Gefahr von Augenverletzungen!**

Gefahr des Aufpeitschens von Schlauchleitungen und Wegschleuderns von Teilen! Bei Arbeiten am Pneumatik-/Sticktoffsystem und an unter Druck stehenden Maschinenteilen muss eine geeignete Schutzbrille getragen werden! Auf gespeicherte Energien achten!

Die Versorgungseinheit rechts vom Reworksystem platzieren, die Druckluftanzeigen nach vorne zeigend.

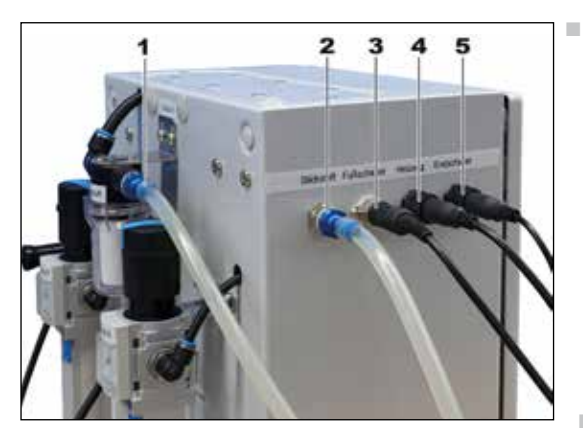

An den Anschlüssen folgende Verbindungen anschließen:

Den Saugluft-Schlauch (Beschriftung beachten) am Anschluss  $(1)$  aufstecken und am Absaugkopf am oberen Anschluss ⑦ (Markierung beachten) aufstecken (siehe auch Abbildung unter ["4.3.1 Die einzelnen Kom](#page-12-1)[ponenten des Schwenkarms" auf Seite 13](#page-12-1)).

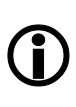

#### **VORSICHT!**

**Gefahr von Materialschaden!** Saugluft- und Blasluftanschluss dürfen nicht verwechselt werden!

- Den Blasluft-Schlauch (Beschriftung beachten) am Anschluss ② aufstecken und am Absaugkopf am unteren Anschluss ⑥ anstecken.
- Die Schutzspiralen an den beiden Anschlüssen des Absaugkopfs über die Anschlussstellen ziehen  $(G)$  und  $(7)$ ).
- Den Stecker von Fußschalter (3) anstecken
- Den Fußschalter unter dem Reworksystem platzieren.
- Die Stecker von Heizung 4 und Endschalter ⑤ anstecken und die Verschlüsse arretieren.

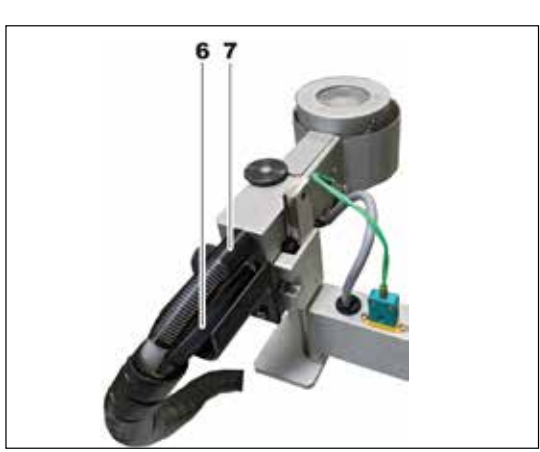

<span id="page-16-0"></span>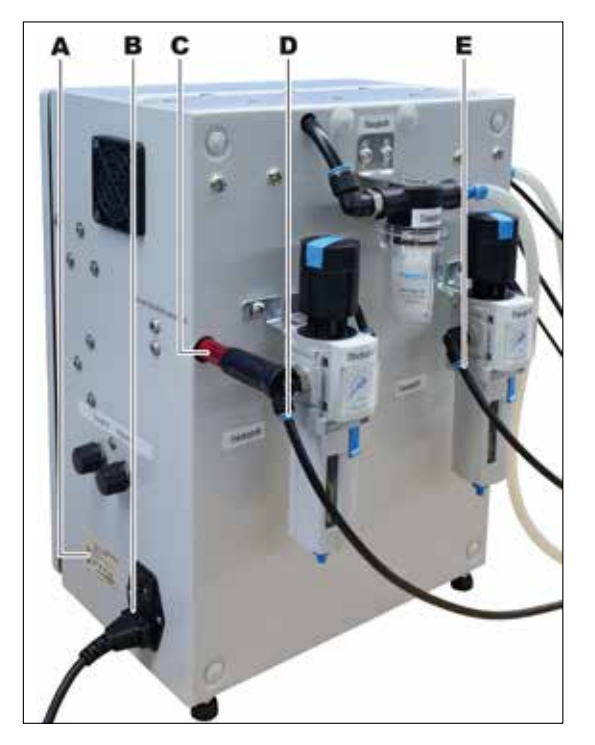

- $\Box$  **D**) An der Rückseite der Versorgungseinheit den werkseitigen Stickstoff-/Druckluftanschluss (Steckanschluss 6 mm Schlauch, max. 6 bar) anschließen. Lesen Sie hierzu auch das Kapitel "2. Technische [Daten" auf Seite 6](#page-5-1).
- $(E)$  Den werkseitigen Saugluftanschluss (Steckanschluss 6 mm Schlauch, max. 6 bar) anschließen. Lesen Sie hierzu auch das Kapitel ..2. Technische Daten" auf Seite 6.
- (A) Sicherstellen, dass die vorgesehene Netzspannung mit den auf dem Typenschild angegebenem Werten übereinstimmt.
- ■ Die Netzanschlussleitung an der rechten Seite der Versorgungseinheit einstecken .
- C Eiektor (Vakuumerzeuger). Wenn noch nicht angebracht, einschrauben und handfest anziehen.
- Alle Kabel und Schläuche auf korrekte Verlegung prüfen.

#### **4.3.4 Die Düsenaufnahme und eine Absaugdüse anbringen**

Hinweis: Der Düsendurchmesser wirkt sich auf die Saugluftmenge aus. Kleinere Düsen haben eine geringere Saugluftmenge.

- Aus dem Zubehörkoffer den Rändelschlüssel, die Düsenaufnahme und die Düse in der passenden Größe für den ersten Abreinigungsvorgang nehmen.
- Das Anbringen der Düsenaufnahme und der Absaugdüse sind im Kapitel "6.1 Die [Größe der Absaugdüse ändern" auf Seite 23](#page-22-1) beschrieben.

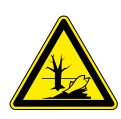

#### **VORSICHT! Entsorgung**

Lötabfälle sind Sondermüll und dürfen nicht in den Hausmüll gelangen! a) Für sichere und umweltschonende Entsorgung von Betriebsstoffen, Hilfsstoffen und Austauschteilen sorgen!

b) Für sichere und umweltschonende Entsorgung der Maschine sorgen!

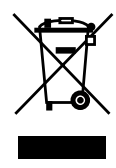

Entsorgungshinweis nach der Richtlinie 2002/96/EG des Europäischen Parlaments und des Rates vom 27.01.2003 über Elektro- und Elektronik-Altgeräte:

Produkte, die mit dem Symbol der durchgekreuzten Mülltonne gekennzeichnet sin[d"2. Technische Daten" auf Seite 6,](#page-5-1) dürfen nicht mit unsortiertem Siedlungsabfall entsorgt werden. Die Kommunen haben hierzu Sammelstellen eingerichtet. Bitte informieren Sie sich bei Ihrer Stadt- oder Gemeindeverwaltung über die zur Verfügung stehenden Möglichkeiten der getrennten Sammlung von Altgeräten. Sie leisten dadurch Ihren Beitrag zur Wiederverwendung oder anderen Formen der Verwendung von Altgeräten zum Schutze unserer Umwelt und der menschlichen Gesundheit.

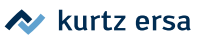

### <span id="page-18-0"></span>**5. Inbetriebnahme**

### **5.1 Die Hauptelemente an der Versorgungseinheit**

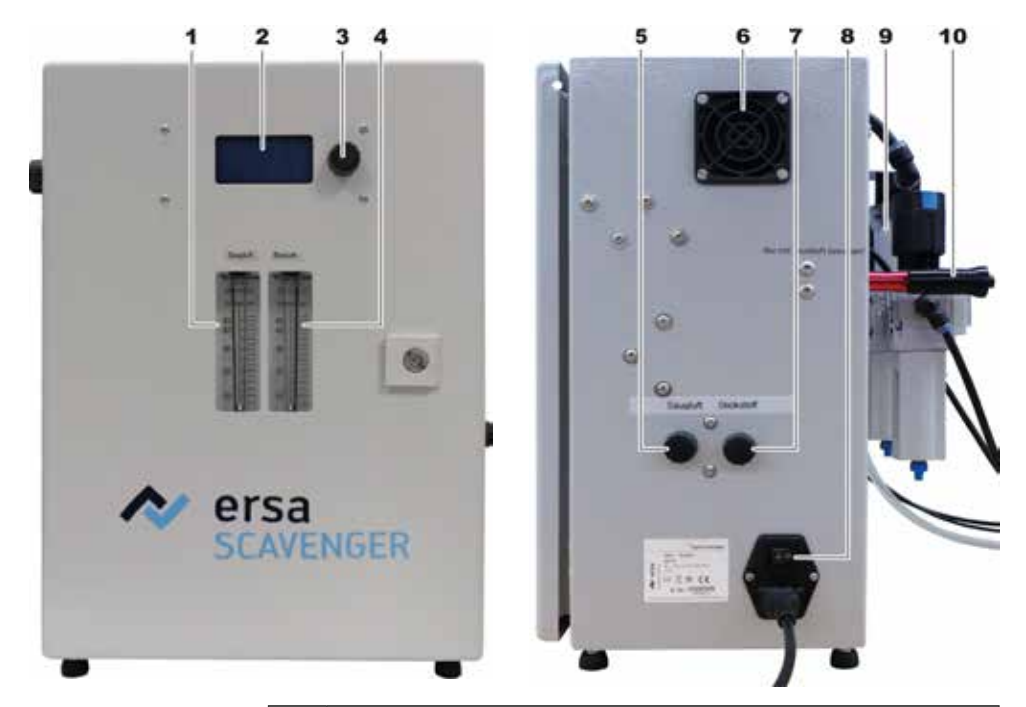

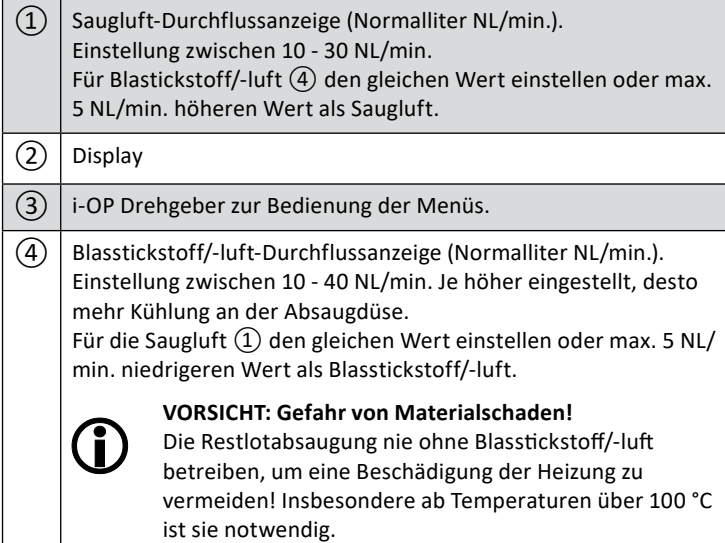

<span id="page-19-0"></span>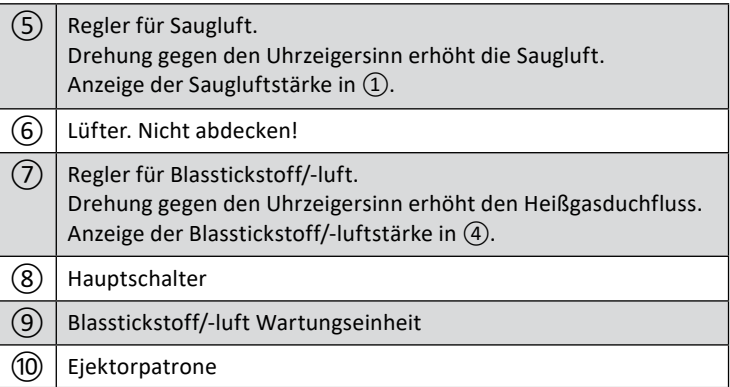

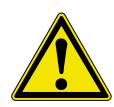

**VORSICHT! Umgang mit Stickstoffsystem / pneumatischer Einrichtung** Durch Stickstoffanreicherung in der Atemluft kann der Sauerstoff verdrängt werden, deshalb regelmäßig Lüften oder für Luftaustausch sorgen!

### **5.2 Die Restlotabsaugung einschalten**

- <span id="page-19-1"></span>■ Den Schwenkarm nach rechts schwenken (Standby).
- Die Restlotabsaugung am Hauptschalter (8) einschalten.

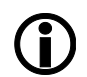

#### **VORSICHT: Gefahr von Materialschaden!**

Die Restlotabsaugung nie ohne Blasluft betreiben! Die Blasluft muss immer zugeschaltet sein um eine Beschädigung der Heizung zu vermeiden! (Einstellung 20 - 40 NL/min.). Insbesondere ab Temperaturen über 100 °C ist die Saug/Blasluft notwendig!

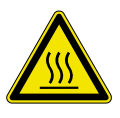

#### **VORSICHT! Verbrennungsgefahr!**

Die Absaugdüse wird sofort nach dem Einschalten aktiviert und heißer Stickstoff/Luft strömt aus! Auch die tragenden Geräteteile der Absaugdüse können sehr heiß sein!

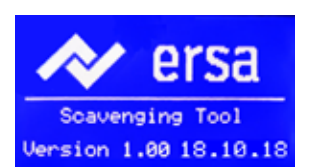

- Das Display zeigt für 2 Sekunden den Einschaltdialog.
- Anschließend wechselt die Restlotabsaugung zum Arbeitsdialog. Die Absaugdüse wird auf die voreingestellte Standby-Temperatur (z.B. 100 °C) aufgeheizt. Die Saug-/Blasluft ist aus. In Kapitel ["6. Tutorial: Restlot abreinigen" auf Seite 23](#page-22-2) wird das Abreinigen des Restlots beschrieben.

### <span id="page-20-0"></span>**5.3 Die Restlotabsaugung ausschalten**

- <span id="page-20-1"></span>■ Den Schwenkarm nach rechts schwenken (Standby).
- Warten bis die Absaugdüse abgekühlt ist und die Temperaturanzeige die Standby-Temperatur anzeigt.
- Bei Unterschreiten der Standby-Temperatur wird die Kühlluft abgeschaltet.
- Die Restlotabsaugung am Hauptschalter (am Basisgerät rechts unten) ausschalten.

### **5.4 Die Displayanzeige**

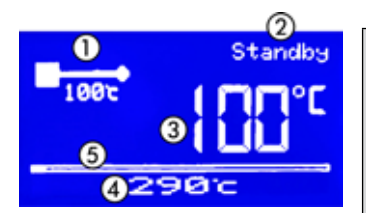

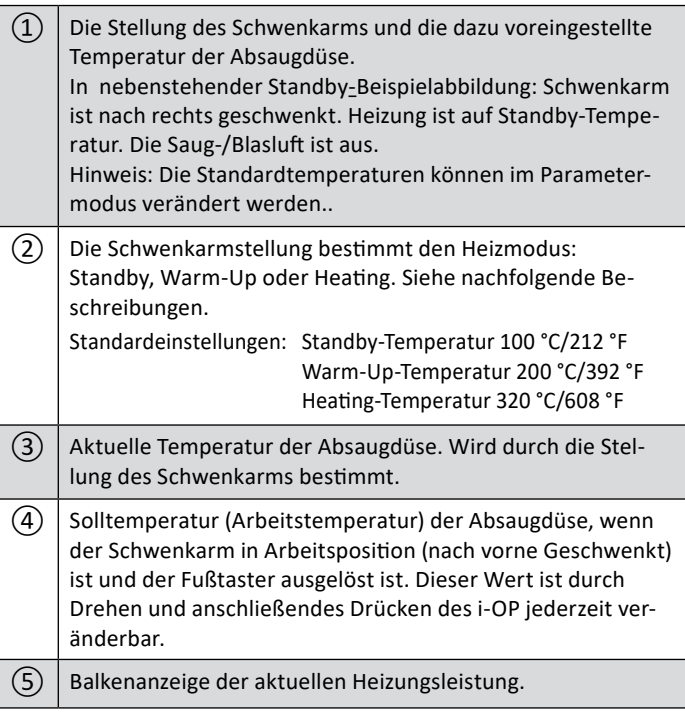

Wurden die Einstellungen mit einem Passwort geschützt, erscheint links unten ein Schlüssel-Symbol.

**Inbetriebnahme**

### <span id="page-21-0"></span> $\blacktriangleright$  kurtz ersa

#### **5.4.1 Die Schaltstellungen des Schwenkarms in der Displayanzeige**

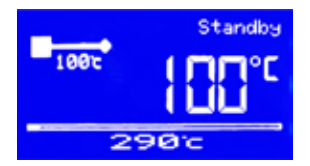

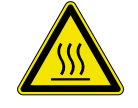

Nach rechts geschwenkt ist der Schwenkarm in der Standby-Stellung. Die Absaugdüse wird auf Standby-Temperatur geheizt (Standardwert 100 °C/212 °F). Blasluft strömt nur, wenn zur Kühlung nötig. Die Standby-Heizung schaltet sich zum Energiesparen nach 5 Minuten aus.

#### **VORSICHT! Verbrennungsgefahr!**

Die Absaugdüse wird sofort nach dem Einschalten geheizt und heißer Stickstoff/Luft strömt aus! Auch die tragenden Geräteteile der Absaugdüse können sehr heiß sein!

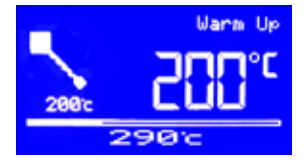

In die mittlere Stellung geschwenkt (45 °-Winkel), wird die Absaugdüse auf Warm-Up-Temperatur (Vorheiztemperatur, Standardwert 200 °C / 392 °F) geheizt. Die Saug-/Blasluft ist eingeschaltet.

**Vorsicht! Gefahr von Materialschaden:** Den Düsenblock beim Schwenken unter den Heizkopf immer in oberer Stellung einrasten. In unterer Stellung kann die Absaugdüse an die Leiterplatte oder Bauteile stoßen!

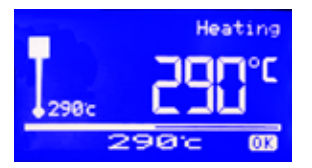

- Ist der Schwenkarm in die vordere Stellung unter den Heizkopf geschwenkt, ist die Ready-Stellung (Bereit, Standardwert 290 °C/608 °F) erreicht.
- Die Restlotabsaugung ist im Abreinigungsmodus (Heating), wenn der Schwenkarm in die Arbeitsposition vorne unter den Heizkopf geschwenkt und der Fußschalter betätigt wird. Die Absaugdüse wird auf die Arbeitstemperatur (in nebenstehender Beispielabbildung 290 °C) aufgeheizt. Blasluft und Saugluft sind eingeschaltet. Die Arbeitstemperatur wird dauerhaft in der untersten Zeile angezeigt. Sie kann jederzeit durch Drehen und anschließendes Drücken des i-OP verändert werden.

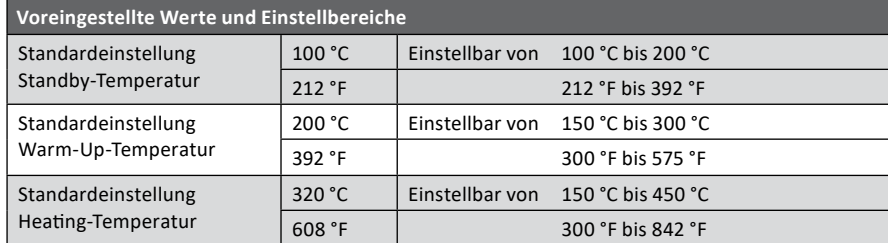

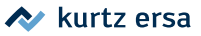

### <span id="page-22-0"></span>**6. Tutorial: Restlot abreinigen**

Zum Bedienen der Restlotabsaugung muss auch die Betriebsanleitung des Reworksystems gelesen werden.

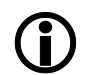

#### <span id="page-22-2"></span>**HINWEIS! Lötrauchabsaugung verwenden!**

Lötrauch ist gesundheitsgefährdend. Verwenden Sie deshalb immer eine Lötrauchabsaugung. Wir empfehlen die Ersa Lötrauchabsaugung "Easy Arm" mit Vorfilter, HEPA Partikelfilter und Aktivkohlefilter. Am Gerät ist ein passender Anschluss für die Lötrauchabsaugung vorhanden. Die Lötrauchabsaugung verhindert auch ein schnelles Verschmutzen des Geräts.

#### **6.1 Die Größe der Absaugdüse ändern**

<span id="page-22-1"></span>Hinweis: Der Düsendurchmesser wirkt sich auf die Saugluftmenge aus. Kleinere Düsen haben eine geringere Saugluftmenge.

Die Größe der Absaugdüse muss an die Absaugstelle angepasst werden. Dazu stehen Ihnen im Zubehörkoffer drei weitere Düsengrößen zur Auswahl. Die möglichen Düsenaußendurchmesser sind: Ø 1,5 mm, Ø 2 mm, Ø 2,5 mm und Ø 3 mm. Setzen Sie die für Ihren Bedarf größtmögliche Düse ein. Siehe auch Kapitel ["11. Ersatzteile" auf Seite 43](#page-42-1).

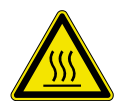

#### **VORSICHT! Verbrennungsgefahr!**

Die Absaugdüse wird sofort nach dem Einschalten geheizt und heißer Stickstoff/Luft strömt aus! Auch die tragenden Geräteteile der Absaugdüse können sehr heiß sein! Warten Sie bis der Düsenbereich abgekühlt ist und verwenden Sie den Rändelschlüssel.

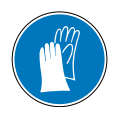

#### **VORSICHT! Handschuhe tragen!**

Heiße Oberflächen nur mit hitzefesten Schutzhandschuhen berühren!

- Die Restlotabsaugung ausschalten. Lesen Sie hierzu das Kapitel "5.3 [Die Restlotabsaugung ausschalten" auf Seite 21](#page-20-1) .
- Den Schwenkarm nach rechts schwenken (Standby).

Zum An- und Abschrauben der Absaugdüse den im Zubehörkoffer befindlichen Rändelschlüssel verwenden. Die Düse wird von der Düsenaufnahme gehalten.

Die Düsenaufnahme abschrauben, siehe folgende Abbildung. Dabei

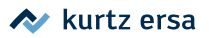

zum Vermeiden von Materialschaden keine starken seitlichen Kräfte auf das Düsenrohr ausüben.

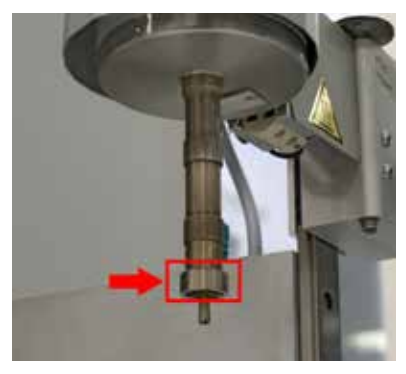

*Zum Schrauben den Rändelschlüssel an der Düsenaufnahme ansetzen.*

■ Die Düse aus der Düsenaufnahme herausnehmen und die neue Düse einsetzen, siehe folgende Abbildung.

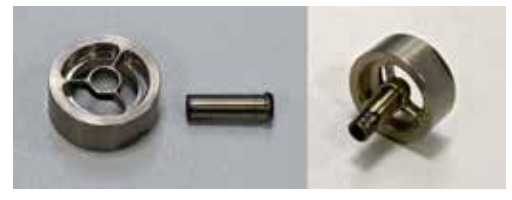

*Düse und Düsenaufnahme*

■ Die neue Absaugdüse anschrauben. Die Verbindung muss Luftdicht sein.

### <span id="page-24-0"></span>**6.2 Feineinstellung der Absaughöhe und Einrichten der Absaugstelle**

Der korrekte Abstand der Absaugdüse zur Leitgerplattenoberfläche ist wichtig für das Abreinigen. Den Abstand zwischen Düse und Lot auf ca. 0,5 mm einstellen. Zur Feineinstellung der Absaughöhe muss die Absaugdüse über die Absaugstelle der Leiterplatte geschwenkt werden.

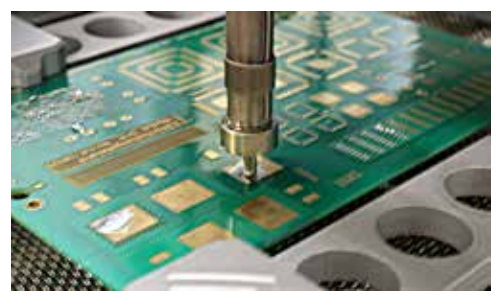

*Absaugdüse in Arbeitsposition*

■ Sicherstellen, dass der Düsenblock in der oberen Position eingerastet ist.

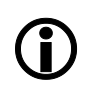

#### **Vorsicht! Gefahr von Materialschaden!**

Den Düsenblock beim Schwenken unter den Heizkopf immer in oberer Stellung einrasten. In unterer Stellung kann die Absaugdüse an die Leiterplatte oder Bauteile stoßen!

Die Absaugdüse in die vordere Stellung schwenken.

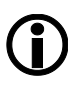

#### **VORSICHT: Gefahr von Materialschaden!**

Den Absaugkopf nicht zu lange über der Leiterplatte verweilen lassen, ansonsten kann es durch Heißgas zu Delaminierung / Verbrennungen der Leiterplatte kommen.

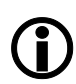

#### **Vorsicht! Gefahr von Materialschaden!**

Wird die Absaugdüse seitlich an Bauteile oder festes Lot angestoßen, können Bauteile oder die Absaugdüse beschädigt werden!

■ Die Stelle mit dem abzusaugendem Restlot unter die Absaugdüse bringen.

Am Reworksystem **HR 550** dazu die weiß leuchtende Entsperren-Taste ⑤ am Bedienpanel des Reworksystems gedrückt halten, um den Kreuztisch horizontal bewegen zu können. Lesen Sie hierzu die Betriebsanleitung des Reworksystems.

A kurtz ersa

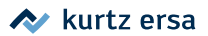

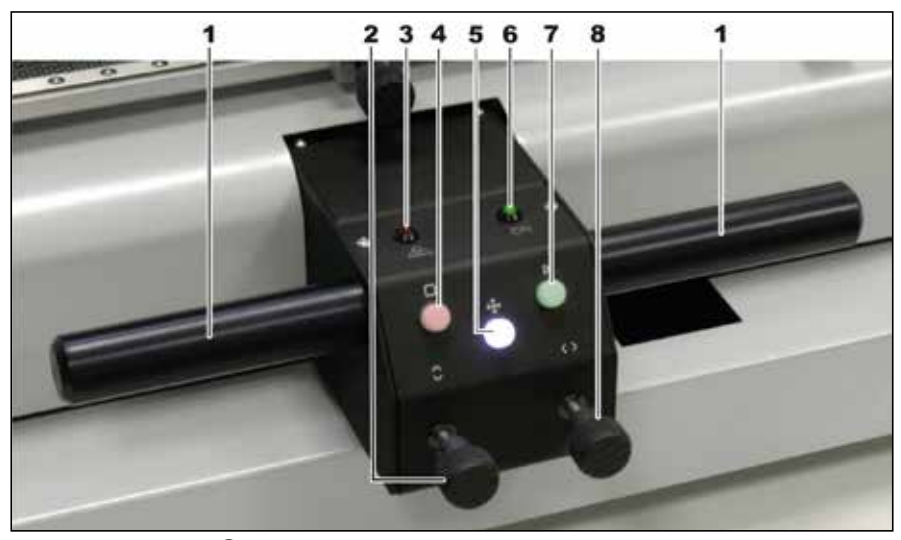

*Reworksystem HR 550: ⑤ Entsperren-Taste für den Kreuztisch*

■ Am Reworksystem **HR 550 XL** dazu den Joystick der Steuereinheit zum Verfahren der Untenheizung verwenden. Den Fahrweg freihalten, Kollisionsgefahr! Lesen Sie hierzu die Betriebsanleitung des Reworksystems.

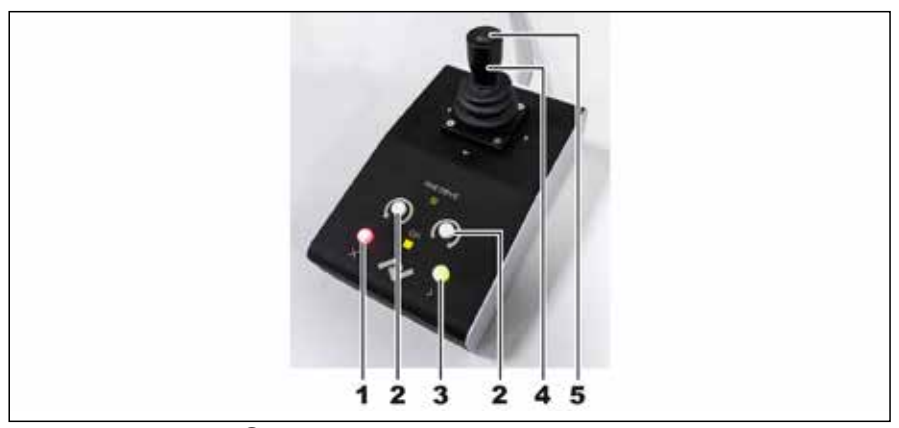

*Reworksystem HR 550 XL:* ④ *Joystick zum Verfahren der Untenheizung. Den Fahrweg freihalten, Kollisionsgefahr!*

■ An der Absaugstelle mit der Feinjustierschraube (4) folgende Abbildung) einen Abstand von ca. 0,5 mm zwischen Lot und Absaugdüse einstellen.

<span id="page-26-0"></span>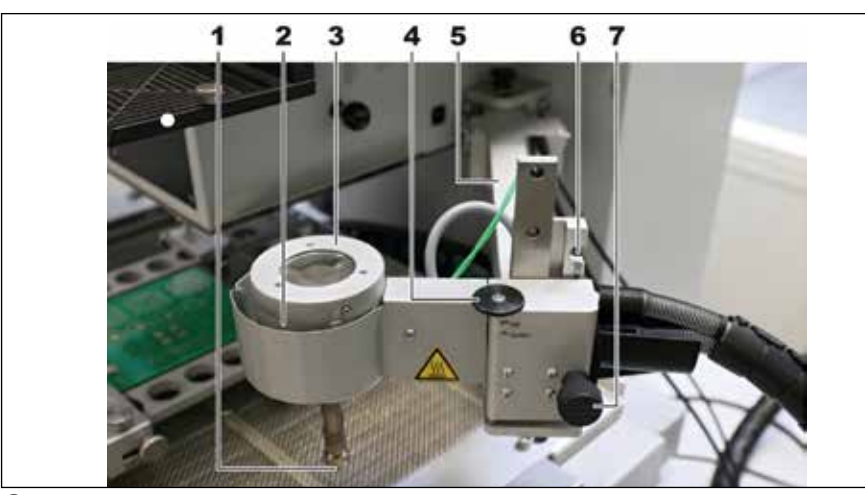

④ *Feinjustierschraube für Höhe der Absaugdüse*

### **6.3 Das Restlot abreinigen**

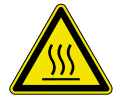

#### **VORSICHT! Verbrennungsgefahr!**

Die Absaugdüse wird sofort nach dem Einschalten geheizt und heißer Stickstoff/Luft strömt aus! Auch die tragenden Geräteteile der Absaugdüse können sehr heiß sein!

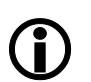

#### **VORSICHT! Gefahr von Materialschaden!**

Die Restlotabsaugung nie ohne Blasstickstoff/-luft betreiben, um eine Beschädigung der Heizung zu vermeiden! Insbesondere ab Temperaturen über 100 °C ist sie notwendig.

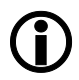

#### **Vorsicht! Gefahr von Materialschaden!**

Den Düsenblock beim Schwenken unter den Heizkopf immer in oberer Stellung einrasten. In unterer Stellung kann die Absaugdüse an die Leiterplatte oder Bauteile stoßen!

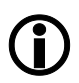

#### **HINWEIS! Lötrauchabsaugung verwenden!**

Lötrauch ist gesundheitsgefährdend. Verwenden Sie deshalb immer eine Lötrauchabsaugung. Wir empfehlen die Ersa Lötrauchabsaugung "Easy Arm" mit Vorfilter, HEPA Partikelfilter und Aktivkohlefilter. Am Gerät ist ein passender Anschluss für die Lötrauchabsaugung vorhanden. Die Lötrauchabsaugung verhindert auch ein schnelles Verschmutzen des Geräts.

### $\blacktriangleright$  kurtz ersal

Lesen Sie das Kapitel ["5.2 Die Restlotabsaugung einschalten" auf Seite 20.](#page-19-1) Die Standard-Temperaturen der Arbeitsschritte und weitere Voreinstellungen zum Abreinigen des Restlots werden über das Display eingestellt. Lesen Sie hierzu "7. Das [Menü \[Parameter\]" auf Seite 32.](#page-31-1)

Die Standard-Temperaturen der Arbeitsschritte und weitere Voreinstellungen zum Abreinigen des Restlots werden über zwei Menüs eingestellt. Lesen Sie hierzu die Kapitel ab ..7. Das Menü [Parameter]" auf Seite 32.

Die Heißgas der Restlotabsaugung wirkt mit der Untenheizung des Reworksystems zusammen. Die Dicke der Leiterplatte ist entscheidend für den nötigen Wärmeeintrag. Passen Sie insbesondere die Untenheizung ihrem Bedarf an.

Die Voraussetzungen:

■ Das Reworksystem ist im Arbeitsschritt [Abreinigen], der Dialog [Abreinigungsprozess vorbereiten] wird angezeigt.

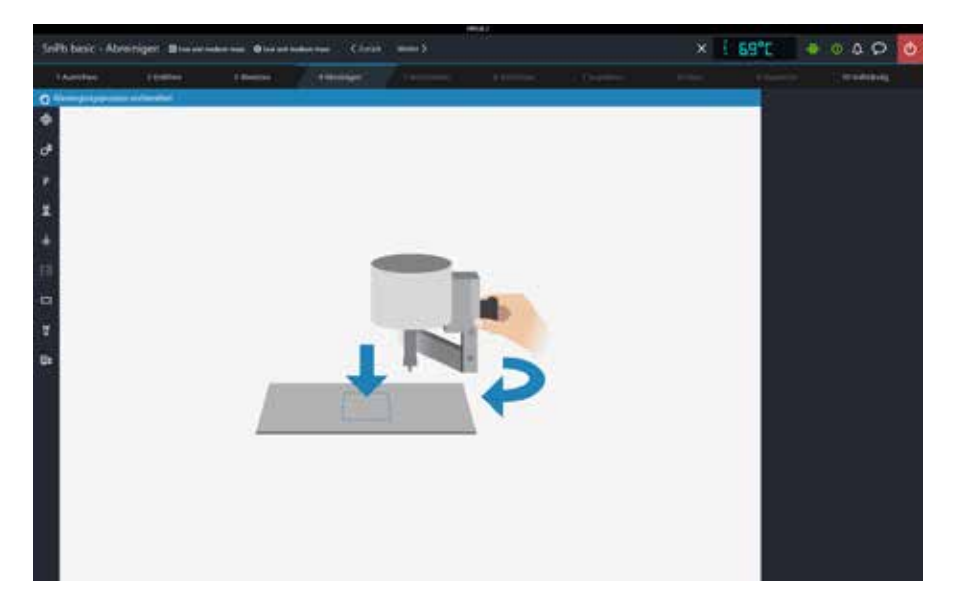

- Am Reworksystem sind alle Parameter, insbesondere [Untenheizung Temperatur (T5 der Heizkurve)] und [Maximale Laufzeit Untenheizung], korrekt eingestellt.
- Der Schwenkarm ist nach rechts geschwenkt. Im Display steht "Standby".
- Die passende Absaugdüse ist eingesetzt.
- Der Düsenblock ist in der oberen Stellung eingerastet.

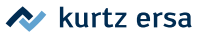

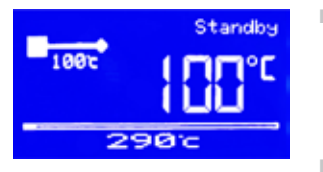

- Sicherstellen, dass die Arbeitstemperatur zum Abreinigen des Restlots korrekt eingestellt ist. Sie wird als unterste Zeile im Display angezeigt. Die Arbeitstemperatur ist durch Drehen und anschließendes Drücken des i-OP jederzeit veränderbar.
- Das Thermoelement auf eine geeignete Stelle platzieren, die nicht vom Heißgas der Absaugdüse beeinflusst wird. Das Reworksystem heizt während des Abreinigens auf die vorgegebene Temperatur.
- Optisch prüfen, wie das Restlot verteilt ist und an wie die Höhenverteilung des Restlots ist. Das Restlot muss aufgeschmolzen sein, bevor es abgesaugt werden kann.

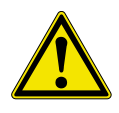

#### **VORSICHT! Vergiftungsgefahr durch Einatmen!**

Beim Abreinigen entstehen gesundheitsschädliche Ausgasungen. Sorgen Sie für ausreichende Belüftung oder eine Absaugung. Beachten Sie die Sicherheitsdatenblätter der verwendeten Flussmittel.

- Etwas möglichst flüssiges Flussmittel auf die Stelle des Abreinigens auftragen.
- Den Schwenkarm in die mittlere Stellung (45°-Winkel) schwenken. Die Kühl- und die Blasluft werden eingeschaltet. Im Display erscheint [Warm up]. Am Reworksystem wird die Grafik [Abreinigen in Arbeit] angezeigt.
- Die Absaugdüse in die vordere Stellung schwenken und einrasten. Im Display erscheint "Ready". Die Kühlluft wird abgeschaltet.

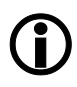

#### **VORSICHT: Gefahr von Materialschaden!**

Den Absaugkopf nicht zu lange über der Leiterplatte verweilen lassen, ansonsten kann es zu Delaminierung / Verbrennungen der Leiterplatte führen!

■ Am Reworksystem wir der Dialog [Abreinigen in Arbeit] angezeigt:

### $\blacktriangleright$  kurtz ersa

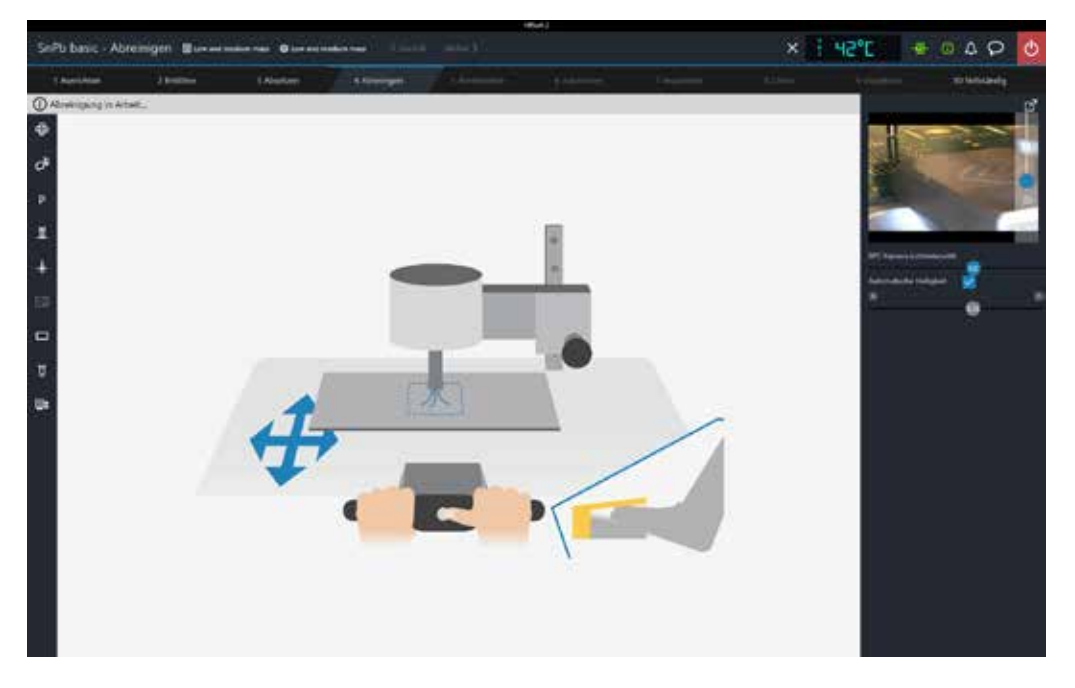

■ Die Stelle mit dem abzusaugendem Restlot unter die Absaugdüse bringen.

Dazu am Reworksystem **HR 550** die weiß leuchtende Entsperren-Taste am Bedienpanel des Reworksystems gedrückt halten, um den Kreuztisch in X- und Y-Richtung bewegen zu können. Lesen Sie hierzu die Betriebsanleitung des Reworksystems.

Dazu am Reworksystem **HR 550 XL** den Joystick der Steuereinheit zum Verfahren der Untenheizung verwenden. Den Fahrweg freihalten, Kollisionsgefahr der Untenheizung! Lesen Sie hierzu die Betriebsanleitung des Reworksystems.

- Am Bildschirm des Reworksystems prüfen, ob die vom Thermoelement gemessene Temperatur der benötigten Heizenergie der Untenheizung entspricht.
- Zum Absenken des Düsenblocks den Düsenblock anheben und dabei den Feststellknopf herausziehen und den Düsenblock vorsichtig absenken. Den Abstand zwischen Düse und Lot auf ca. 0,5 mm einstellen.
- Am Reworksystem **HR 550** das Bedienpanel an den Griffen fassen und die Entsprerren-Taste gedrückt halten. Die Startposition des Abreinigungsvorgangs anfahren. Bei Hindernissen den Düsenblock mit der Hand anheben.

Am Reworksystem **HR 550 XL** mit dem Joystick der Steuereinheit die Startposition der Abreinigung anfahren. Bei Hindernissen den Düsenblock mit der Hand anheben.

- Wenn die Absaugdüse über der Absaugstelle platziert ist, den Fußschalter betätigen. Im Display erscheint "Heating". Die Temperatur steigt auf die Arbeitstemperatur und die Absaugdüse arbeitet.
- Den Fußschalter so lange betätigen, wie die Absaugung arbeiten soll.
- Das Display am Scavenger beachten, um die Temperatur des ausströmenden Heißgases zu sehen.
- Die Untenheizung bewegen um das Restlot in der ganzen Fläche von der Leiterplatte zu saugen. Dabei die Bewegungsgeschwindigkeit anpassen. Das Restlot muss aufgeschmolzen sein, bevor es abgesaugt werden kann.
- Zum Pausieren des Abreinigens am Düsenblock den Feststellknopf für die Justierung der Düsenblockhöhe in der oberen Stellung einrasten. Den Schwenkarm nicht nach rechts schwenken (Standby) schwenken, dies beendet den Arbeitsschritt [Abreinigen]. Es ist möglich, den Schwenkarm in die mittlere Stellung (Warm-Up) zu schwenken, um danach weiter abzureinigen.
- Nach dem Abreinigen den Schwenkarm nach rechts schwenken (Standby). Die Kühlluft kühlt die Absaugdüse noch so lange, bis die Standby-Temperatur erreicht ist.
- Am Reworksystem die Schaltfläche [Weiter] klicken, um zum nächsten Arbeitsschritt zu wechseln.

Nach mehreren Abreinigungsvorgängen prüfen, ob der Restlotbehälter geleert werden muss. Lesen Sie hierzu ["9.1 Den Restlotbehälter leeren und reinigen" auf Seite 38](#page-37-1).

Zum Ausschalten der Restlotabsaugung lesen Sie das Kapitel "5.3 Die Restlotabsaugung [ausschalten" auf Seite 21.](#page-20-1)

### <span id="page-31-0"></span>**7. Das Menü [Parameter]**

<span id="page-31-1"></span>Zur Bedienung über das Display können Sie zwei Menüs aufrufen: Parametermenü und Konfigurationsmenü. Im Parametermenü [Parameter] werden Standardeinstellungen für den Arbeitsprozess vorgenommen.

### **7.1 Das Menü [Parameter] aufrufen**

- Parameter Heater  $\overline{N}$  D **I BEENDEN KRUSH> BETATIGEN**
- Den i-OP für 2 Sekunden gedrückt halten. Das Parametermenü wird angezeigt. In der untersten Zeile wird ein Informationstext zum gewählten Menüpunkt eingeblendet.

**7.2 In einem Menü einen Parameterwert ändern**

- Durch Drehen am i-OP den gewünschten Parameter auswählen.
- Zum Auswählen des Parameterwerts den i-OP drücken.
- Durch Drehen des i-OP den Parameterwert ändern.
- Zum Speichern der Einstellung den i-OP drücken.
- Zum Verlassen des Parametermenüs den Menüpunkt \*\*ENDE\*\* auswählen und den I-OP drücken.

#### **7.3 Der Menüpunkt [Standby-Temperatur]**

■ Temperatur der Absaugdüse im Standby-Modus, wenn der Schwenkarm nach rechts geschwenkt ist.

#### **7.4 Der Menüpunkt [Vorheiz-Temperatur]**

■ Temperatur der Absaugdüse im Warm-Up-Modus (Vorheizen), wenn der Schwenkarm in der Mittelstellung ist.

### **7.5 Der Menüpunkt [Solltemperatur]**

■ Temperatur der Absaugdüse im Heating-Modus (Arbeitstemperatur), wenn der Schwenkarm vorne in Arbeitsposition geschwenkt und gleichzeitig der Fußschalter betätigt wird.

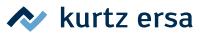

<span id="page-32-0"></span>Im Menü [Konfiguration] kann ein Temperaturfenster zur Arbeitstemperatur (Solltemperatur) festgelegt werden, mit optischem und akustischem Signal für das Erreichen und Verlassen dieses Temperaturfensters.

Die Solltemperatur wird dauerhaft in der untersten Zeile angezeigt und kann dort jederzeit durch Drehen und abschließendes Drücken des i-OP verändert werden.

### **7.6 Der Menüpunkt [Kalibriertemperatur]**

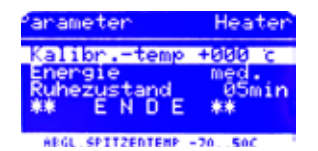

■ Den eingestellten Wert +000 °C nicht verändern.

### **7.7 Der Menüpunkt [Energie]**

- Das Heizverhalten mit den Parametern [low], [med.] oder [high] (niedrig, mittel oder hoch) festlegen um die Trägheit der Temperaturnachregelung festzulegen.
- [low]: Langsames Nachheizverhalten. Für Restlotarbeiten mit geringem Wärmebedarf.
- [med.]: Normales Nachheizverhalten. Für Restlotarbeiten mit durchschnittlichem Wärmebedarf.
- [high]: Schnelles Nachheizverhalten. Für Restlotarbeiten mit hohem Wärmebedarf.

### **7.8 Der Menüpunkt [Ruhezustand]**

■ Der Zeitraum, in dem im Standby-Modus (Schwenkarm nach rechts geschwenkt) die Standby-Temperatur gehalten wird, bevor die Heizung abschaltet. Wird der Schwenkarm bewegt, schaltet sich die Heizung (und die Saug-/ Blasluft) wieder ein.

### <span id="page-33-0"></span>**8. Das Konfigurationsmenü**

Zur Bedienung über das Display können Sie zwei Menüs aufrufen: Parametermenü und Konfigurationsmenü. Im Konfigurationsmenü [Konfiguration] werden Standardeinstellungen für die Restlotabsaugung vorgenommen.

### **8.1 Das Menü [Konfiguration] aufrufen**

- Beim Einschalten der Restlotabsaugung den i-OP für zwei Sekunden gedrückt halten.
- [ÄNDERN]: Das Menü [Konfiguration] öffnen.
- [ABBRUCH]: Den Bereich Konfiguration verlassen.
- [DEFAULT]: Die Werkseinstellungen aller Parameter im Konfigurationsmenüs wieder herstellen.

Im Menü [Konfiguration] können folgende Einstellungen angepasst werden:

- Prozessalarm (Akustisches Signal für Temperaturfenster)
- Passwort (schützt die Einstellungen vor Veränderungen)
- Einheit (°C oder °F)
- ↑ Temperaturfenstergrenze nach oben
- ↓ Temperaturfenstergrenze nach unten
- Aufruf eines Menüpunkts und Ändern von Parametern wie im Menü [Parameter].
- Zum Verlassen des Konfigurationsmenüs den Menüpunkt \*\*ENDE\*\* auswählen und den I-OP drücken.

### **8.2 Der Menüpunkt [Prozessalarm]**

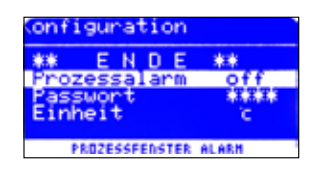

Ist der Prozessalarm eingeschaltet, zeigt ein doppeltes Piepen an, dass das Temperaturfenster der Solltemperatur erreicht wurde. Ein einfaches Piepen zeigt das Verlassen des Temperaturfensters an.

Definieren des [Temperaturfensters mit den beiden Menüpunkten  $\uparrow$  und  $\downarrow$ ].

### <span id="page-34-0"></span>**8.3 Der Menüpunkt [Passwort]**

- Die aktuellen Einstellungen der Station können über ein vierstelliges Passwort (0001-9999) geschützt werden. Werksseitig ist kein Passwortschutz aktiviert und es wird [0000] im Passworteingabefenster angezeigt.
- Das Schlüsselsymbol **[200** signalisiert, dass ein Passwort gesetzt ist.

Merken Sie sich das Passwort oder notieren Sie es und bewahren Sie die Notiz an sicherer Stelle auf. Ein vergessenes Passwort kann nur durch Ersa wieder aktiviert werden.

#### **8.3.1 Ein Passwort vergeben**

Passwort Aktivierung PASSWORT - BESTATIGUNG **EINGABE UIEDERHOLEN STSTSTST** PASSWORT HURDE EINGESTELLT NDERUNGEN KOENNEN NUR NOCH<br>T DIESEH PASSWORT ERFOLGEN **NOTTEREN+STCHERN STE DEN CODE MERRO CE**  $\rightarrow$ 

- Das Menü [Konfiguration] beim Einschalten aktivieren.
- Den Menüpunkt [Passwort] anwählen und durch Drücken des i-OP aktivieren.
- Das gewünschte Passwort (Zahl zwischen [0001] und [9999]) durch Drehen des i-OP auswählen. Das Passwort notieren.
- Das Passwort durch Drücken des i-OP bestätigen. Die Anzeige [Passwort Aktivierung] erscheint.
- Um die Passwortvergabe abzubrechen [Abbruch] wählen oder die Funktion [>>>] auswählen und durch Drücken des i-OP bestätigen, um das Passwort zu vergeben. Die Anzeige [Passwort Aktivierung] erscheint.
- Das Passwort nochmals auswählen und durch Drücken des i-OP bestätigen.

Das Passwort ist gesetzt. Im der untersten Zeile wird [PASSWORTSCHUTZ: AKTIV] angezeigt.

#### **8.3.2 Das Passwort ändern**

Möchte der Benutzer ein Passwort ändern, muss erst der aktive Passwortschutz durch die Eingabe des aktuellen Passwortes aufgehoben werden.

Nach der korrekten Eingabe kann nun das neue Passwort eingestellt werden. Wird die Zahleneingabe über die PUSH-Funktion abgeschlossen, erscheint der Hinweis, dass der Passwortschutz aktiviert wird. Mit diesem Hinweis soll dem Bediener die Bedeutung

<span id="page-35-0"></span>dieser Funktion nochmals deutlich gemacht werden. Wird die Funktion abgebrochen, bleibt der vorherige Zustand erhalten.

Setzt der Bediener den Dialog fort [>>>] muss das Passwort zur Aktivierung nochmals wiederholt werden.

#### **8.3.3 Parameteränderung bei gesetztem Passwort**

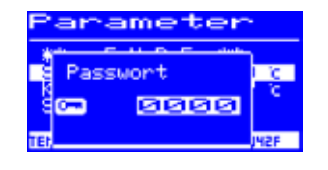

Sollen Parameterwerte geändert werden ohne das Passwort zu deaktivieren, erfolgt beim Änderungsversuch die Aufforderung das Passwort einzugeben. Wird das richtige Passwort eingegeben, hat der Bediener ca. 30 s Zeit, die Änderung vorzunehmen.

#### **8.3.4 Passwort vergessen**

Haben Sie Ihr Passwort vergessen, kann es nur durch den Ersa-Service wieder deaktiviert werden. Bitte melden Sie sich dazu unter Angabe Ihrer Adresse, Namen, Rechnungsnummer und Seriennummer der Lötstation (siehe Typenschild) bei Fa. Ersa GmbH.

#### **8.4 Der Menüpunkt [Einheit]**

Auswahl der Temperatureinheit Grad Celsius [°C] oder Fahrenheit [°F].

#### **8.4.1 Der Menüpunkt [Sprache]**

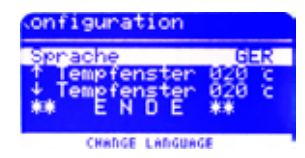

Auswahl der Displaysprache.

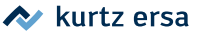

### <span id="page-36-0"></span>**8.5 Die Menüpunkte [Temperaturfenster]** ↑ **oder** ↓

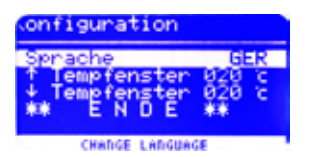

Für die Absaugdüse kann ein Temperaturfenster durch einen oberen und einen unteren Temperaturwert definiert werden. Befindet sich die Saugdüsentemperatur innerhalb dieses Fensters, wird im Display [OK] angezeigt. Dies geschieht nur in der Arbeitsstellung. Werkseinstellung: ↑ 20 °C (68 °F)

 $\downarrow$  20 °C (68 °F)

Im Menüpunkt [Prozessalarm] kann zusätzlich ein akustisches Signal eingeschaltet werden, dass das Erreichen und Verlassen des Temperaturfensters signalisiert.

### <span id="page-37-0"></span>**9. Service- und Wartungsarbeiten**

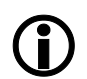

Verwenden Sie ausschließlich Original Ersa Verbrauchs- und Ersatzteile, um sichere Funktion und Gewährleistung zu erhalten!

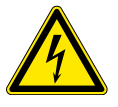

#### **WARNUNG! Stromschlaggefahr!**

Gerät nicht öffnen! Innerhalb des Geräts befinden sich keine zu wartenden Teile.

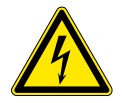

#### **GEFAHR! Stromschlaggefahr!**

Vor Öffnen des Geräts immer den Netzstecker ziehen! Die stromführenden Teile stehen auch bei ausgeschaltetem Hauptschalter unter Spannung! Wartungsarbeiten im Inneren des Geräts immer von einer Elektrofachkraft durchführen lassen!

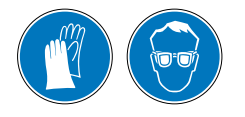

#### **VORSICHT! Schutzkleidung tragen!**

<span id="page-37-1"></span>Bei Arbeiten entsprechend geeignete Schutzkleidung (Schutzhandschuhe, Schutzbrille, etc.) tragen!

### **9.1 Den Restlotbehälter leeren und reinigen**

Der Inhalt des Restlotbehälters muss regelmäßig geleert und gereinigt werden.

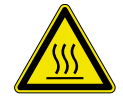

#### **VORSICHT! Verbrennungsgefahr!**

Das Gerät vor den Arbeiten ausschalten und abkühlen lassen!

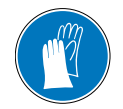

#### **VORSICHT! Handschuhe tragen!** Heiße Oberflächen nur mit hitzefesten Schutzhandschuhen berühren!

■ Den Deckel der Restlotabsaugung ③ durch Drehen gegen den Uhrzeigersinn aufschrauben.

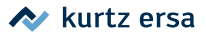

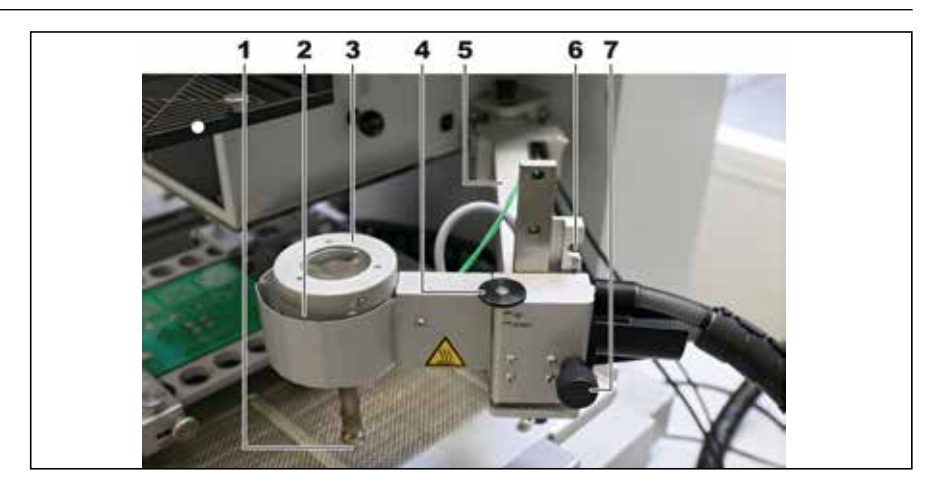

Mit einem schabenden Gegenstand, z.B. Schraubendreher, die Restlotrückstände auf der Deckelunterseite (Abbildung links) und im Pralltopf herauskratzen. Der innen liegende Pralltopf ist zum Reinigen herausnehmbar. Die im Zubehör beiliegende Stahlbürste zum Auswischen des Pralltopfs verwenden.

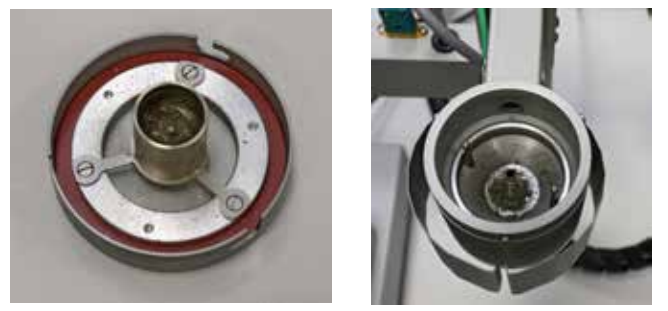

*Deckel und Pralltopf kontrollieren und reinigen*

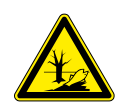

#### **VORSICHT! Altmaterial sicher entsorgen!**

Lötabfälle sind Sondermüll und dürfen nicht in den Hausmüll gelangen. Sorgen Sie für sichere und umweltschonende Entsorgung von Betriebsstoffen, Hilfsstoffen und Austauschteilen. Beachten Sie die kommunalen Abfallbeseitigungsvorschriften.

### <span id="page-39-0"></span>**9.2 Den Absaugkanal und die Absaugdüse reinigen**

Wenn die Saugluftmenge dauerhaft nicht ausreichend ist, muss der Absaugkanal und/ oder die Absaugdüse mit Hilfe des Bohrers im Servicewerkzeug aufgebohrt werden. Das des Absaugkanals kann auch erkannt werden durch optische Kontrolle des freien Absaugkanals, nach Abnehmen des Restlotbehälterdeckels.

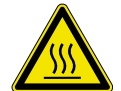

#### **VORSICHT! Verbrennungsgefahr!**

Das Gerät vor den Arbeiten ausschalten und abkühlen lassen!

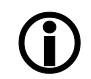

#### **VORSICHT: Gefahr von Materialschaden!**

Bei Arbeiten mit dem Bohrer darf die Richtung des Bohrwerkzeugs nur exakt in Richtung der Bohrung verlaufen! Das Absaugrohr darf keinen Druck-, Zug- oder Torsionskräften ausgesetzt werden! Der Restlotbehälter darf während des Bohrvorgangs nicht bewegt werden! Äußerst vorsichtig arbeiten, das Absaugrohr hat eine leichte Aufhängung!

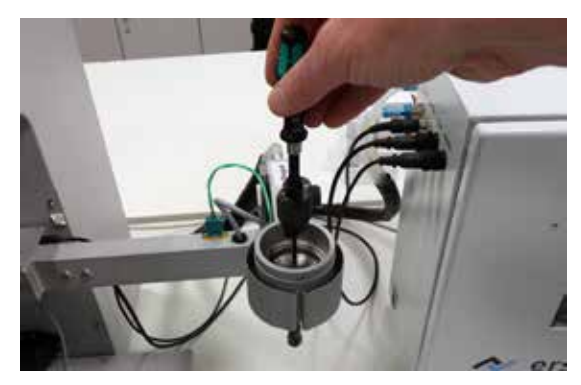

*Vorsichtiges Freibohren*

Die Bohrer 1,0 mm bis 2,5 mm für die Reinigung der Düsen verwenden. Die Bohrer 3,0 mm und 3,4 mm für die Reinigung des oberen Rohrs des Restlotbehälters verwenden.

- Die Restlotabsaugung ausschalten. Lesen Sie hierzu das Kapitel ["5.3 Die Restlotab](#page-20-1)[saugung ausschalten" auf Seite 21](#page-20-1) .
- Den Schwenkarm in die hintere Stellung schwenken.
- Beim Bohren den Schwenkarm mit einer Hand stabilisieren. Erst einen dünnen Bohrer verwenden, danach mit einem dickeren Bohrer freiarbeiten. Beim Bohren den Schwenkarm mit einer Hand stabilisieren.

### <span id="page-40-0"></span>**9.3 Den Vakuumfilter am Stickstoff-/Lufteingang und die Filter-Regelventile kontrollieren**

Um den ungehinderten Durchlass zu gewährleisten, müssen gelegentlich der Vakuumfilter des Stickstoff-/Lufteingangs und die Filter der Regelventile auf Durchlässigkeit geprüft werden. Siehe auch Kapitel ["11. Ersatzteile" auf Seite 43](#page-42-1).

Den weißen Vakuumfilter  $\Omega$ ) und die blauen Filter der Regelventile in den Fensterschaugläsern ② auf Verschmutzung, Durchlässigkeit und Verschleiß kontrollieren.

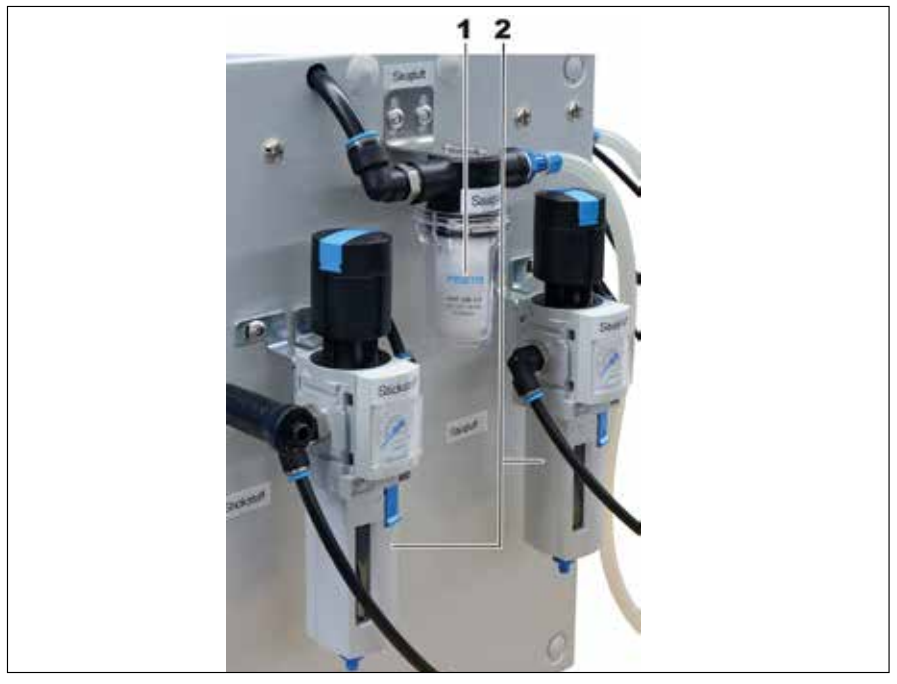

*Der weiße Vakuumfilter der Saugluft* ①*und die blauen Regelventil-Filter* ②

- Bei deutlicher Verfärbung die Filter austauschen.
- Die Restlotrabsaugung ist ausgeschaltet.
- **■** Dazu den Vakuumfilter  $(1)$  aufschrauben bzw. den unteren Teil mit dem Schauglas  $(2)$ abschrauben.
- Nun den Filter abschrauben und ersetzten.
- Die Abdeckung wieder anschrauben.
- Abschließend die Schlauchverbindungen auf Dichtigkeit, Verfärbung sowie Porosität prüfen. Bei Bedarf von einer Fachkraft tauschen lassen.

**A** kurtz ersa

### <span id="page-41-0"></span>**M** kurtz ersa

### **9.4 Die Ejektorpatrone auf Verschmutzung prüfen und reinigen**

Der Ejektor erzeugt die Saugluft. Um den ungehinderten Durchlass der Saugluft zu gewährleisten, muss die Ejektorpatrone auf Durchlässigkeit geprüft werden. Dazu die Cartridge in der Ejektorpatrone optisch prüfen und eventuell reinigen:

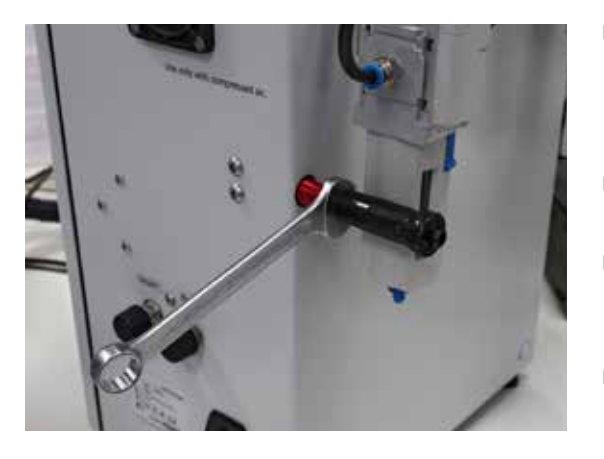

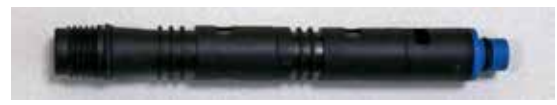

*Die Cartridge zur Reinigung ausgebaut*

- An der Rückseite der Versorgungseinheit die Ejektorpatrone mit einem Gabelschlüssel Größe 14 abschrauben, siehe Abbildung.
- Die Cartridge herausnehmen und auf Verschmutzung prüfen, Abbildung unten.
- Bei Bedarf reinigen. Dazu mit Blasluft abblasen oder unter fließendem Wasser reinigen.
- Wenn die Cartridge trocken ist, wieder einsetzen und die Ejektorpatrone dichtend anschrauben.

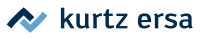

### <span id="page-42-0"></span>**10. Fehlerbehandlung**

### **10.1 Allgemeine Fehler**

Beachten Sie, dass eine defekte Sicherung auch ein Hinweis auf eine tiefer liegende Fehlerursache sein kann. Einfaches Wechseln der Sicherung ist daher im Allgemeinen nicht ausreichend.

### **10.2 Fehlermeldungen**

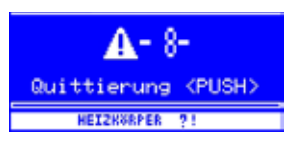

Bei auftretenden Fehlern wird ein Fehlercode angezeigt. Dabei erscheint das dreieckige Piktogramm mit Ausrufezeichen im Display der Lötstation mit dem Fehlercode. In der untersten Zeile wird ein Hinweistext angezeigt. Erst nachdem der Fehler beseitigt und quittiert mit dem i-OP quittiert wurde, kann die Restlotabsaugung wieder in Betrieb genommen werden.

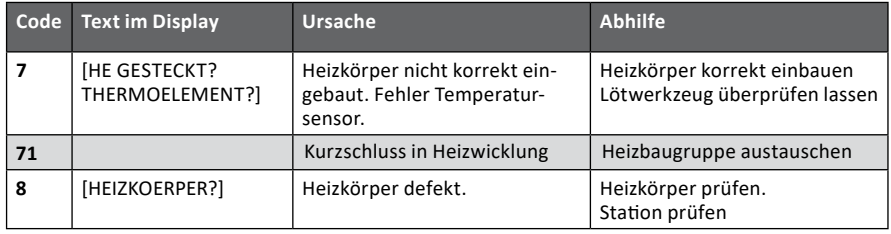

### **11. Ersatzteile**

<span id="page-42-1"></span>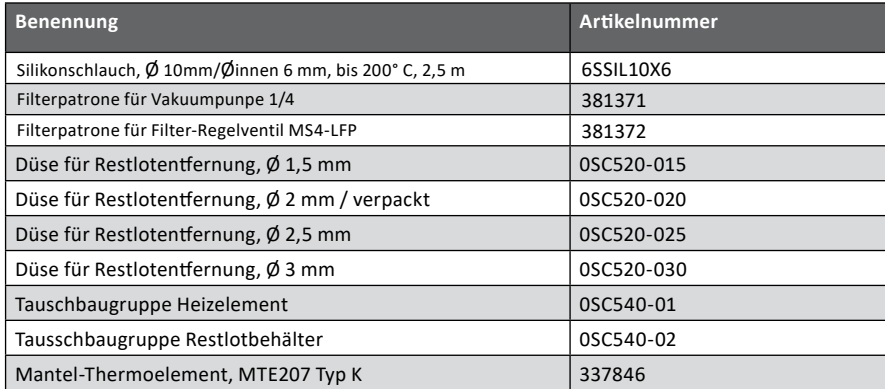

# Electronics Production Equipment Weltweit präsent

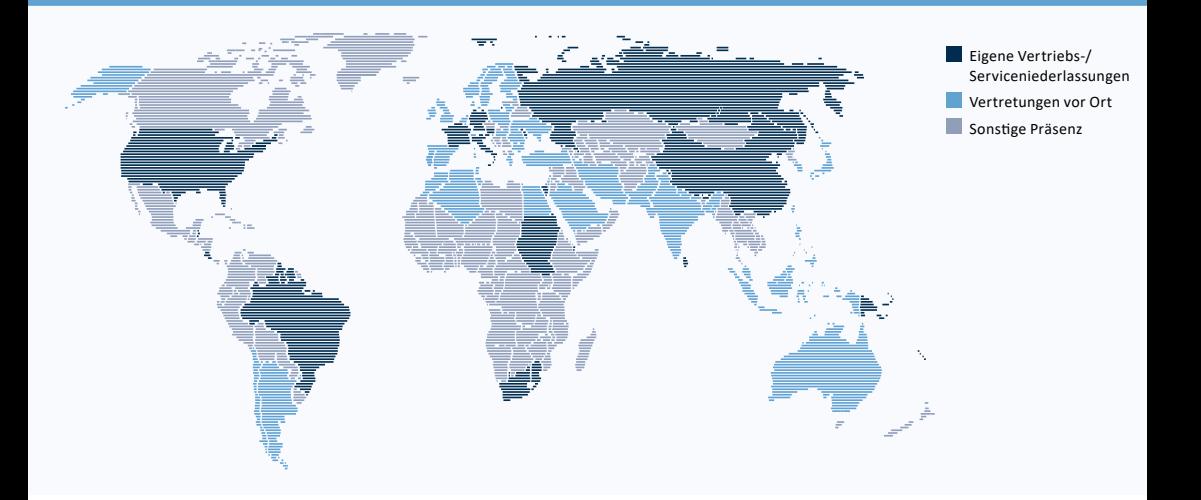

Amerika Kurtz Ersa, Inc. 1779 Pilgrim Road Plymouth, WI 53073 USA Tel. +1 920 893 3772 aus USA: 1 800 363 3772 usa@kurtzersa.com www.ersa.com

Mexiko Kurtz Ersa México, S.A. de C.V. Av. Lopez Mateos Sur Núm. 1450 Int. 7 Col. Las Amapas (Plaza las Villas) Tlajomulco de Zúñiga, Jalisco C.P. 45643 México Tel. +52 33 15 93 18 63 info-kmx@kurtzersa.com www.ersa.com

Asien Kurtz Ersa Asia Ltd. Unit 03-05, 8th Floor One Island South No. 2 Heung Yip Road Wong Chuk Hang

#### Hong Kong China Tel. +852 2331 2232 asia@kurtzersa.com www.ersa.com

China Ersa Shanghai Room 720, Tian Xiang Building No. 1068 Mao Tai Rd. Shanghai 200336 China Tel. +86 213126 0818 info-esh@kurtzersa.com www.ersa.com

Vietnam Kurtz Ersa Vietnam Company Limited B916 Road 3, Kizuna 2 Factory Area, Lot B4-3-7-8 Tan Kim IP, Can Giuoc Dist. Long An Province Vietnam Tel. +84 2723 733 682 info-kev@kurtzersa.com www.ersa.com Ersa France

Division de Kurtz France S.A.R.L 15 rue de la Sucharde 21800 Chevigny Saint Sauveur France Tel. +33 3 80 56 66 10 info-efr@kurtzersa.com www.kurtzersa.com

Kurtz Holding GmbH & Co. Beteiligungs KG 97892 Kreuzwertheim/Germany info@kurtzersa.de www.kurtzersa.de

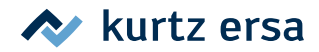